# 西安电子科技大学 智慧党建项目 个人使用手册

日期:2023.2.4

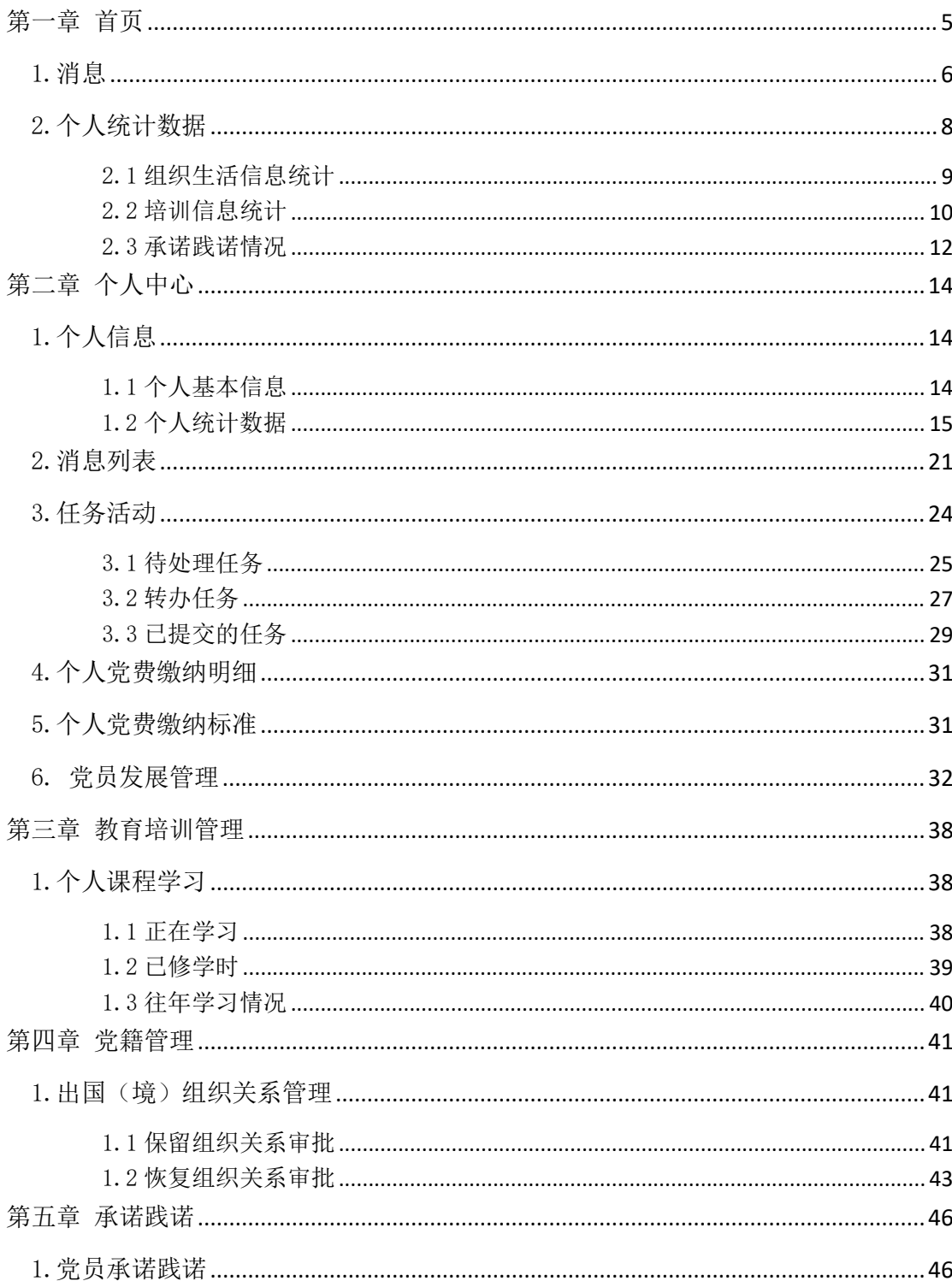

目录

登录

点击网址: https://zhdjtest.xidian.edu.cn/进入统一认证页面, 输入学号/工资号和密码,点击"登录"进入首页页面

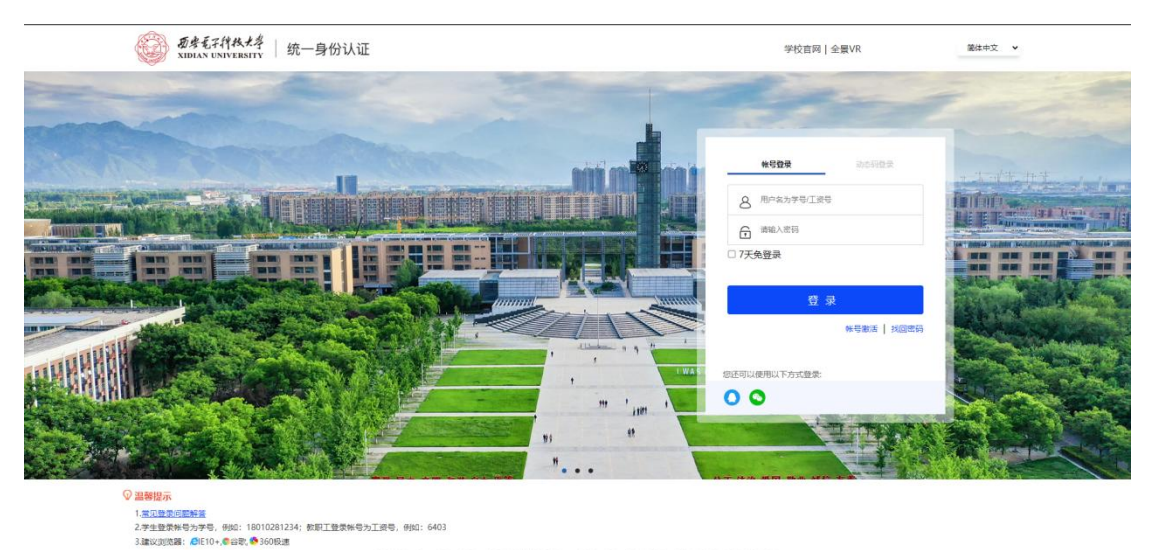

-<br>Waterchild (SCTV-4-2)

# 退出登录

鼠标悬浮个人姓名,点击"退出登录"退出当前登录状态

党员首页

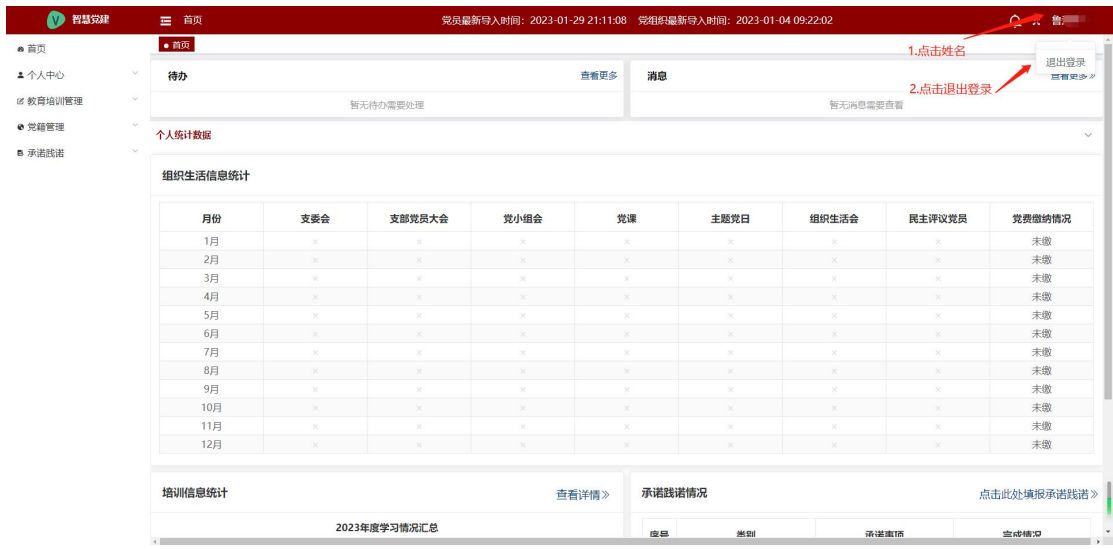

## 群众首页

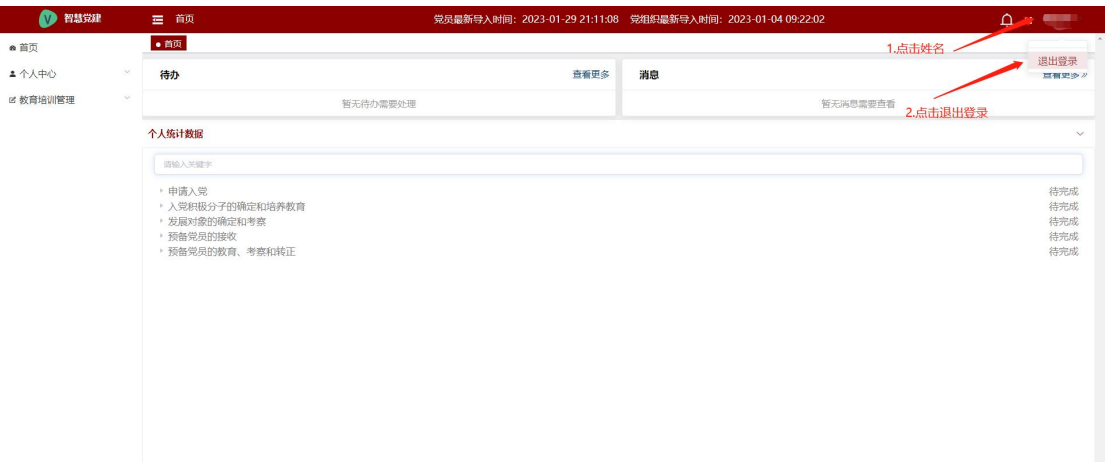

# <span id="page-4-0"></span>第一章 首页

党员首页:首页页面展示未读消息数量,个人统计数据(包含组织生 活信息统计、培训信息统计、承诺践诺情况)。

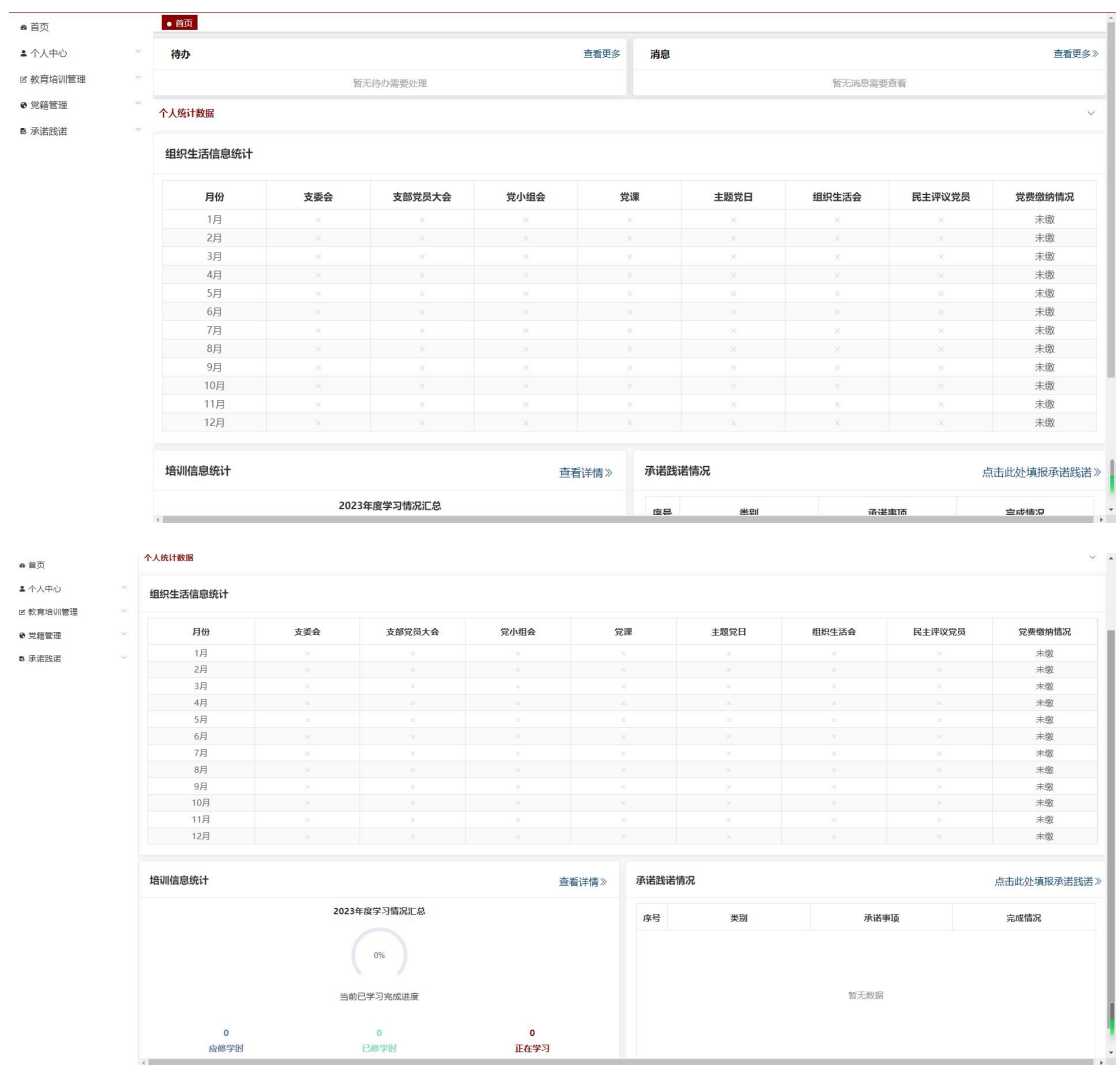

群众首页:首页页面展示未读消息数量,个人统计数据。

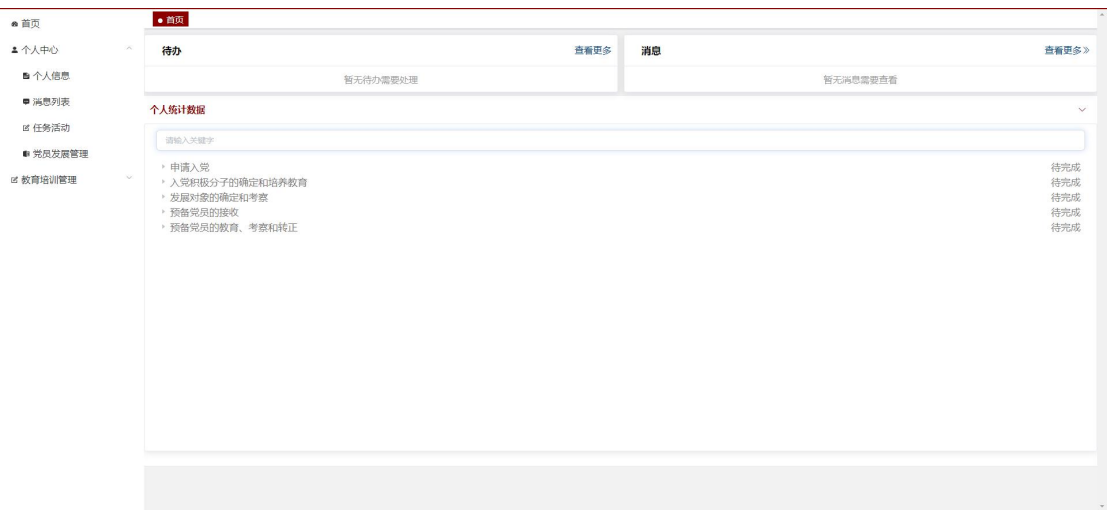

#### <span id="page-5-0"></span>1.消息

消息板块可以查看个人待查看消息数量及列表。如果有待查看消息时, 点击"查看详细/您有 XX 条消息待查看",进入消息列表页面进行查 看,具体查看操作详见个人中心下的消息列表模块。如果没有待查看 消息时,点击"查看更多",进入消息列表页面进行查看。

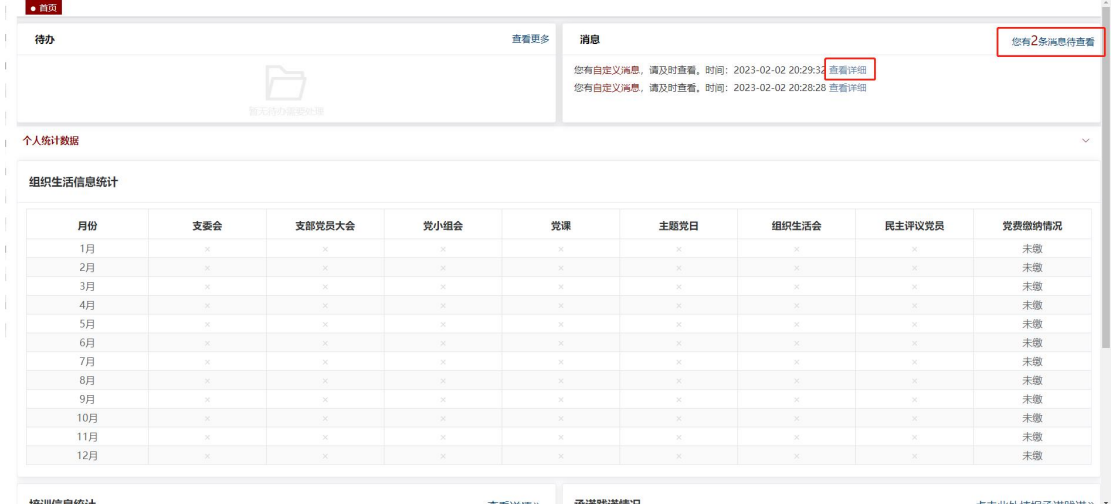

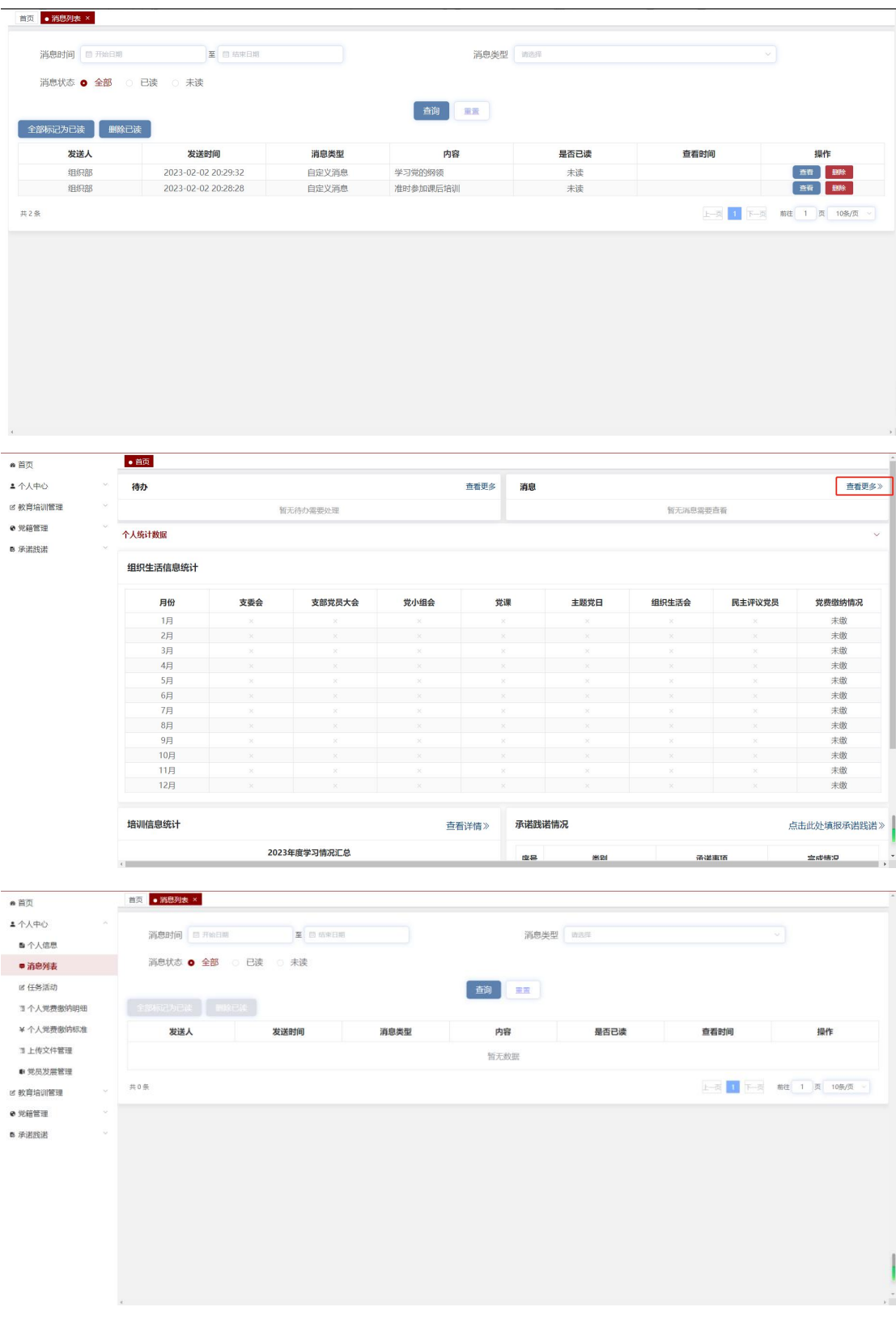

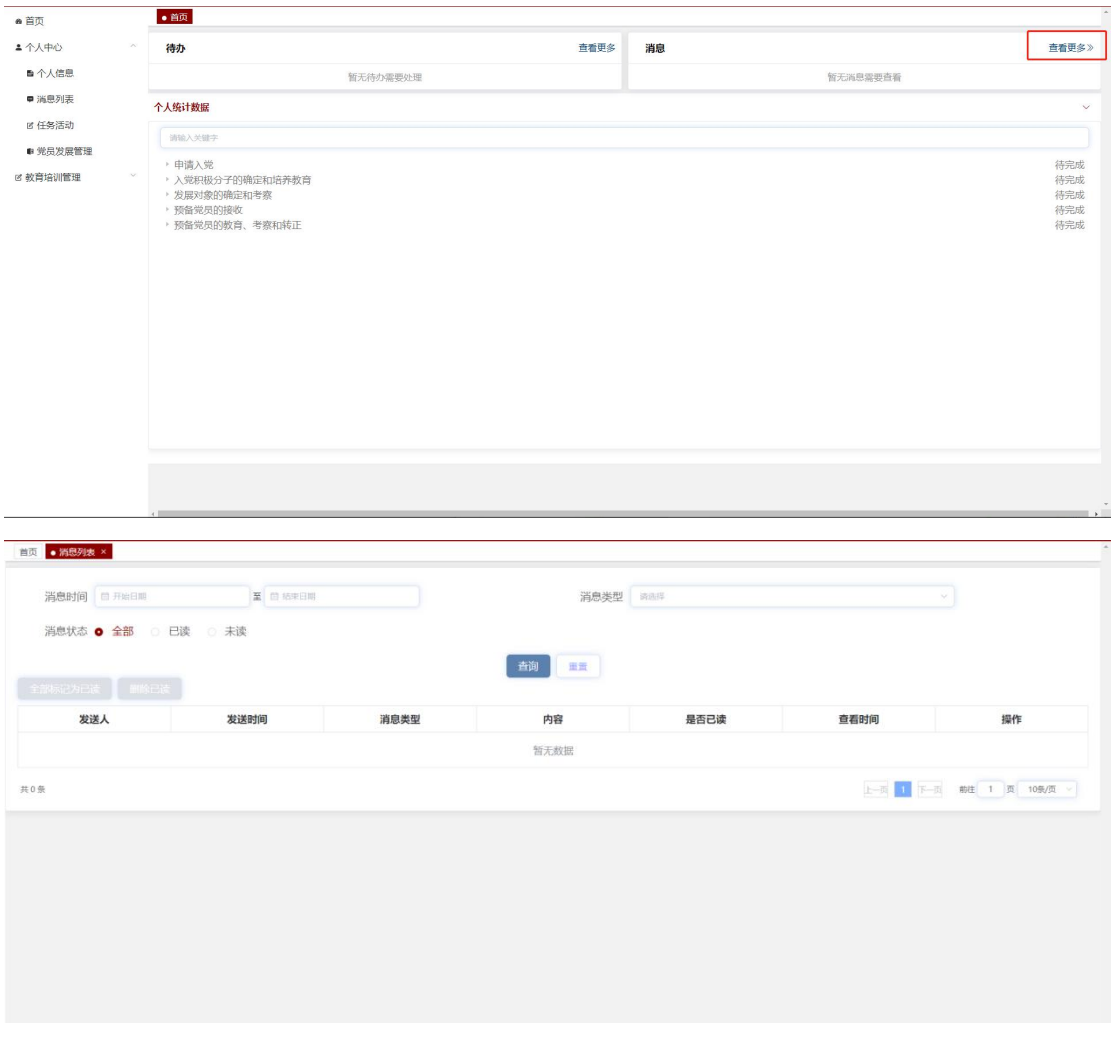

## <span id="page-7-0"></span>2.个人统计数据

党员:个人统计数据模块展示自己当前年度的组织生活信息统计、 培训信息统计以及承诺践诺情况。

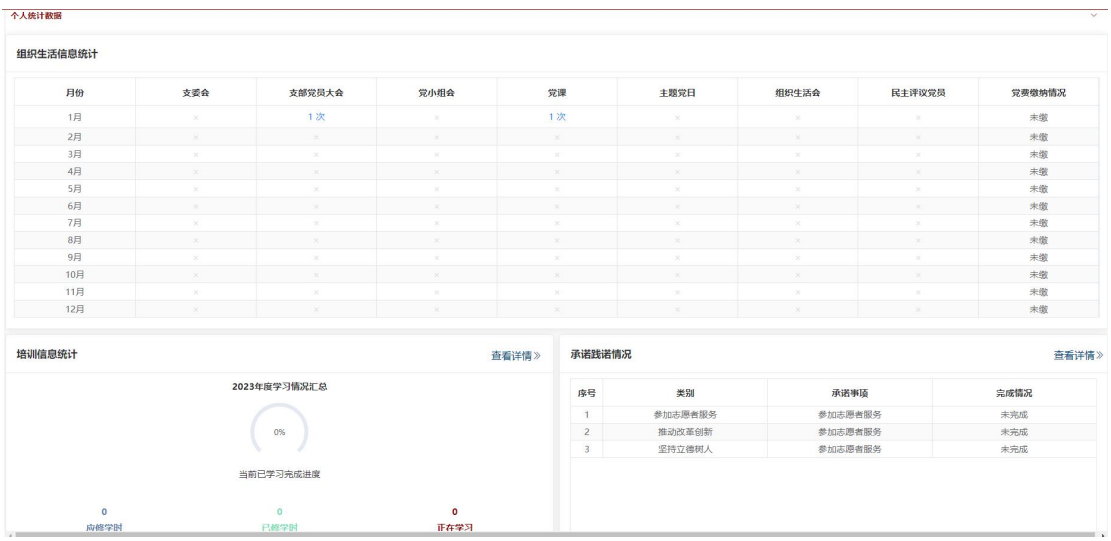

#### <span id="page-8-0"></span>2.1 组织生活信息统计

组织生活信息统计板块展示党员自己在每月参与支委会、支部党员大 会、党小组会、党课、主题党日以及民主评议党员的参会次数,和每 月的党费缴纳情况。点击对应月份的"会议次数",可以查看该会议 类型的所有会议记录;点击"下载"按钮,可以下载该会议类型的所 有会议记录。

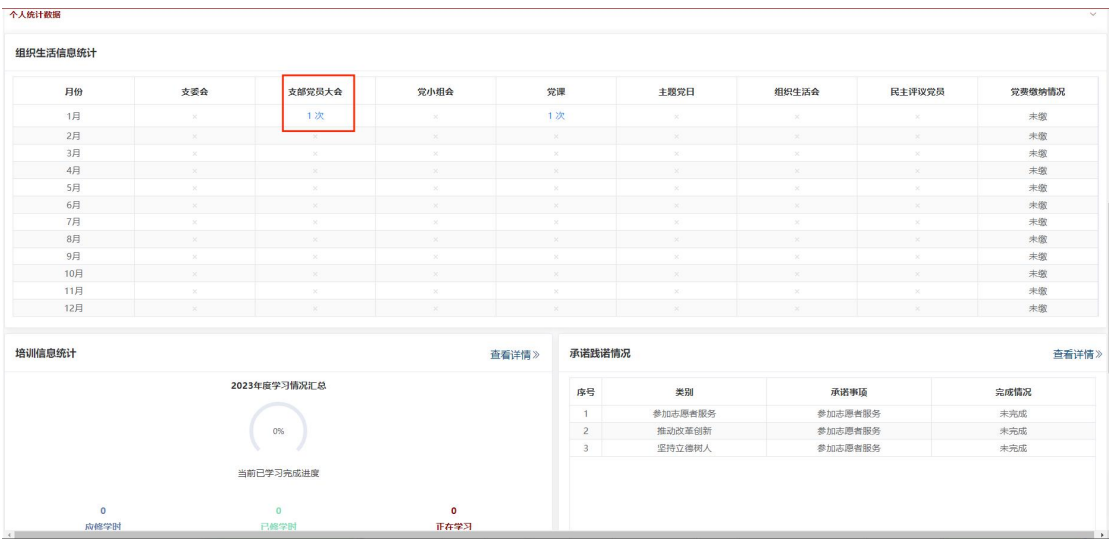

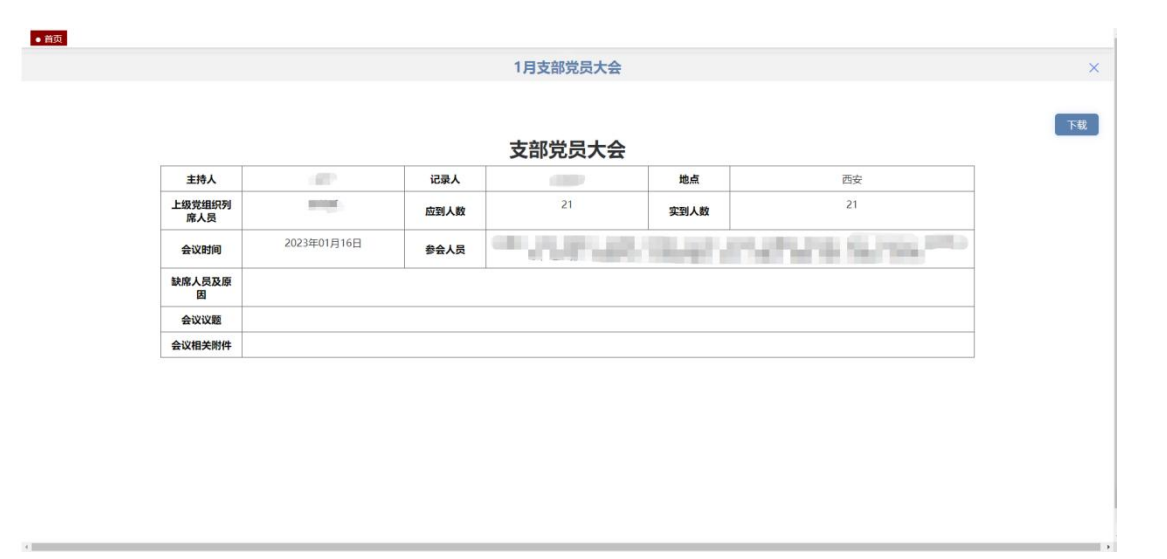

### <span id="page-9-0"></span>2.2 培训信息统计

培训信息统计板块可以查看党员自己当前年度的学习情况汇总(包括 应修学时、已修学时以及正在学习详情),和当前已学习完成进度。 点击"已修学时"按钮,进入已修学时详情页面,可以查看已修学时 列表。

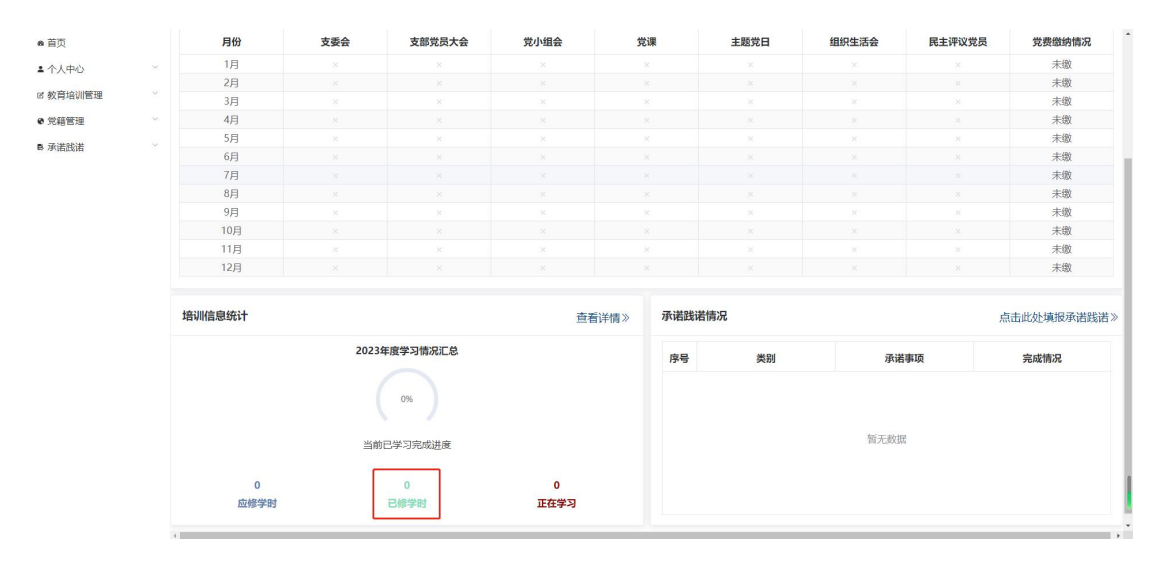

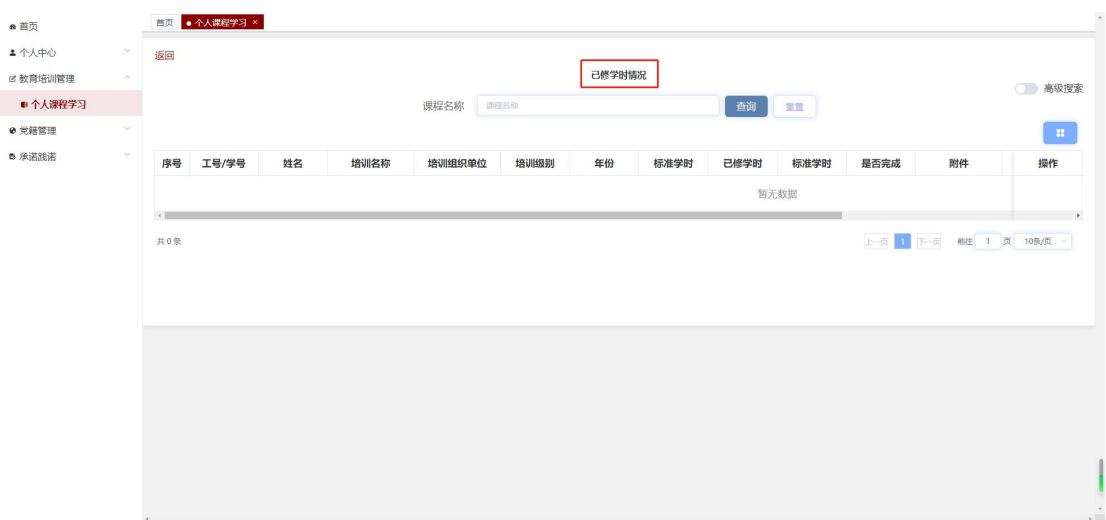

点击"正在学习"按钮,进入正在学习情况页面,可以查看正在学习 列表。

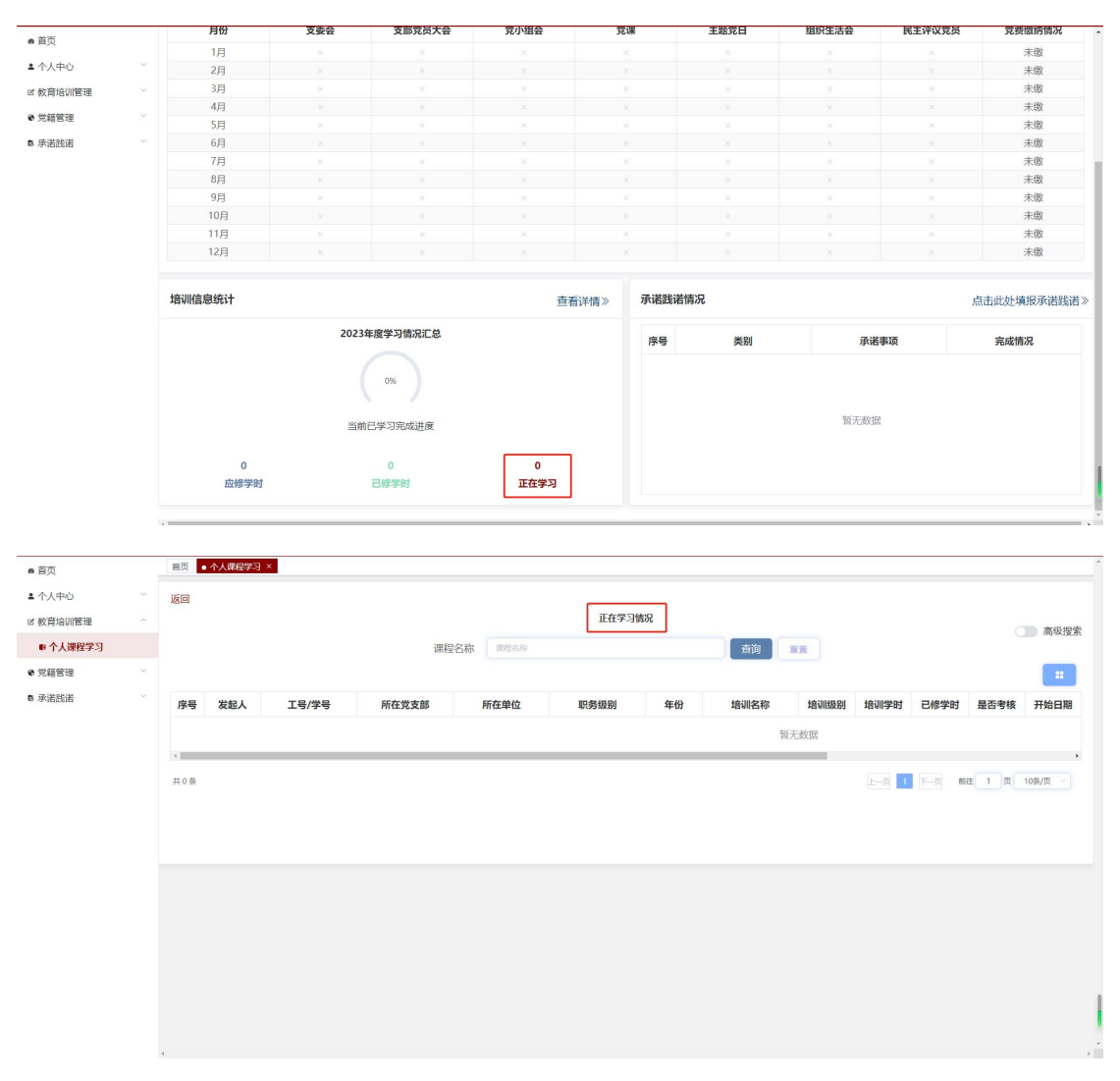

点击"查看详情",进入个人课程学习页面,具体操作详见教育培训

#### 管理下的个人课程学习模块。

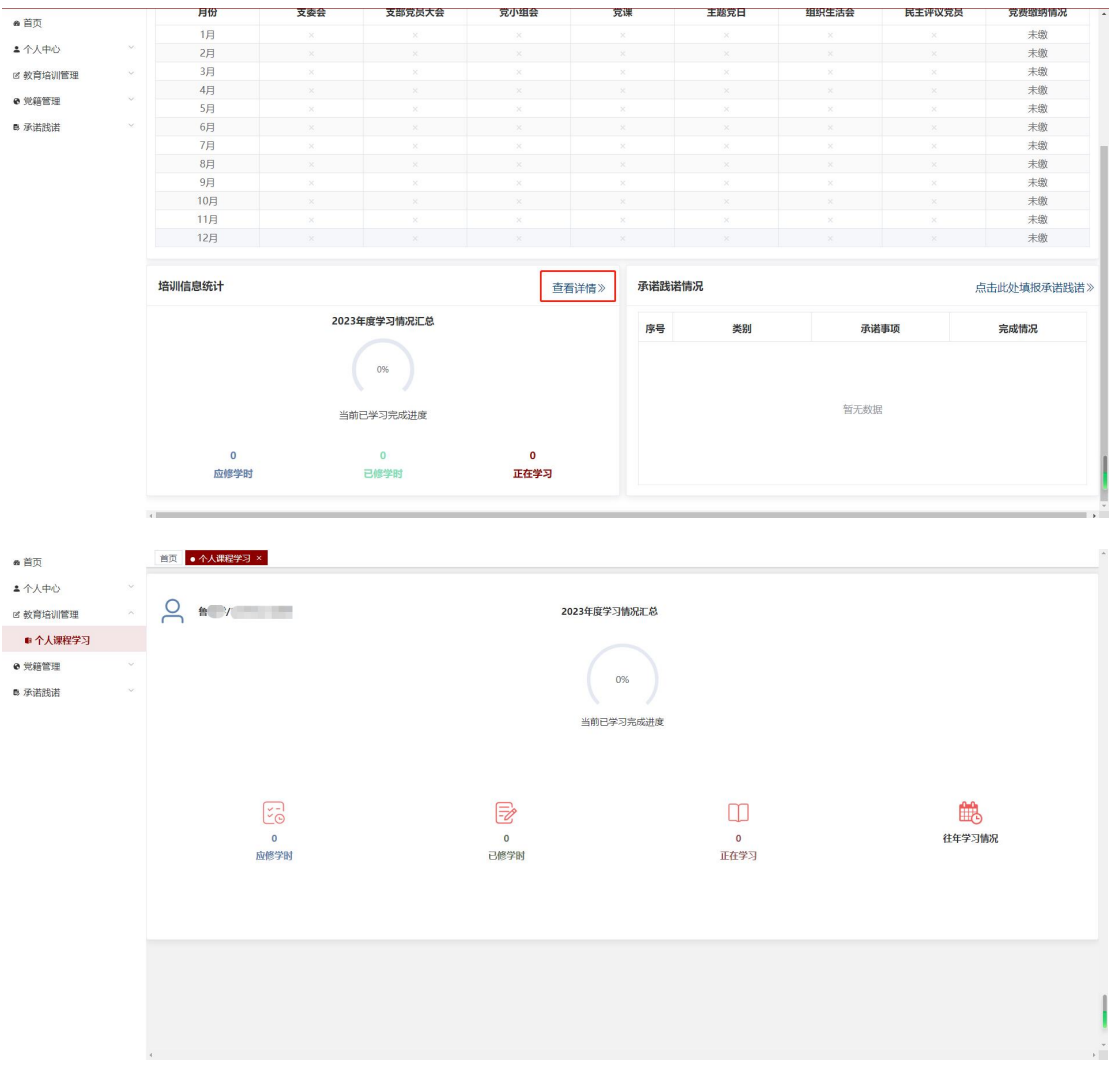

#### <span id="page-11-0"></span>2.3 承诺践诺情况

承诺践诺情况板块展示党员自己个人承诺践诺事项以及完成情况。点 击"点击此处填报承诺践诺",进入党员承诺践诺页面,具体操作详 见承诺践诺下的党员承诺践诺模块。

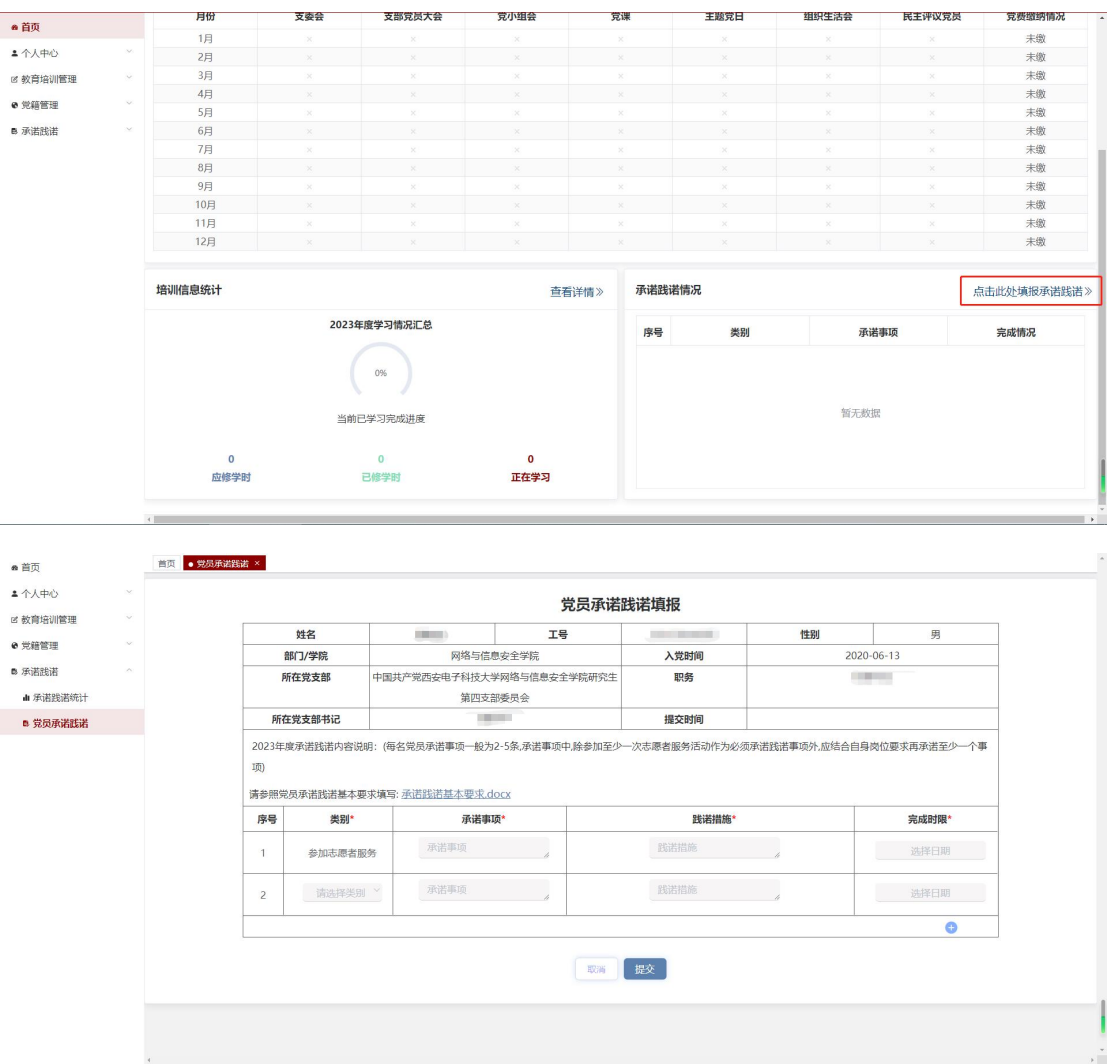

群众:显示当前登录人的党员发展阶段,灰色代表未开始,红色代表 进行中,绿色代表已完成。

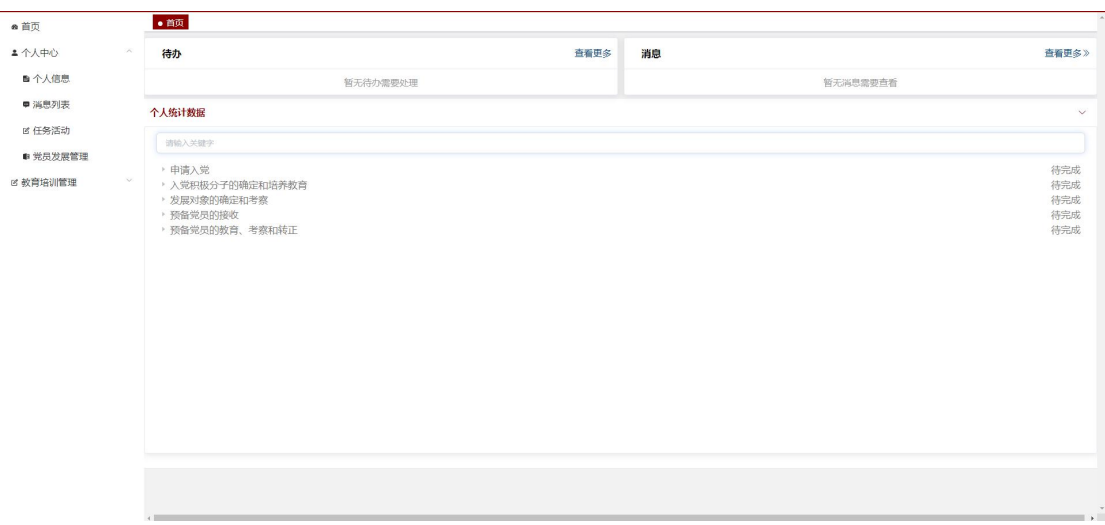

## <span id="page-13-0"></span>第二章 个人中心

个人中心包括个人信息、消息列表、任务活动、党费缴纳明细以及党 费缴纳标准模块。

<span id="page-13-1"></span>1.个人信息

点击"个人中心\_个人信息",进入个人信息页面。此页面主要展示个 人的基本信息,以及个人统计数据(包含组织生活信息统计、培训信 息统计和承诺践诺情况)。

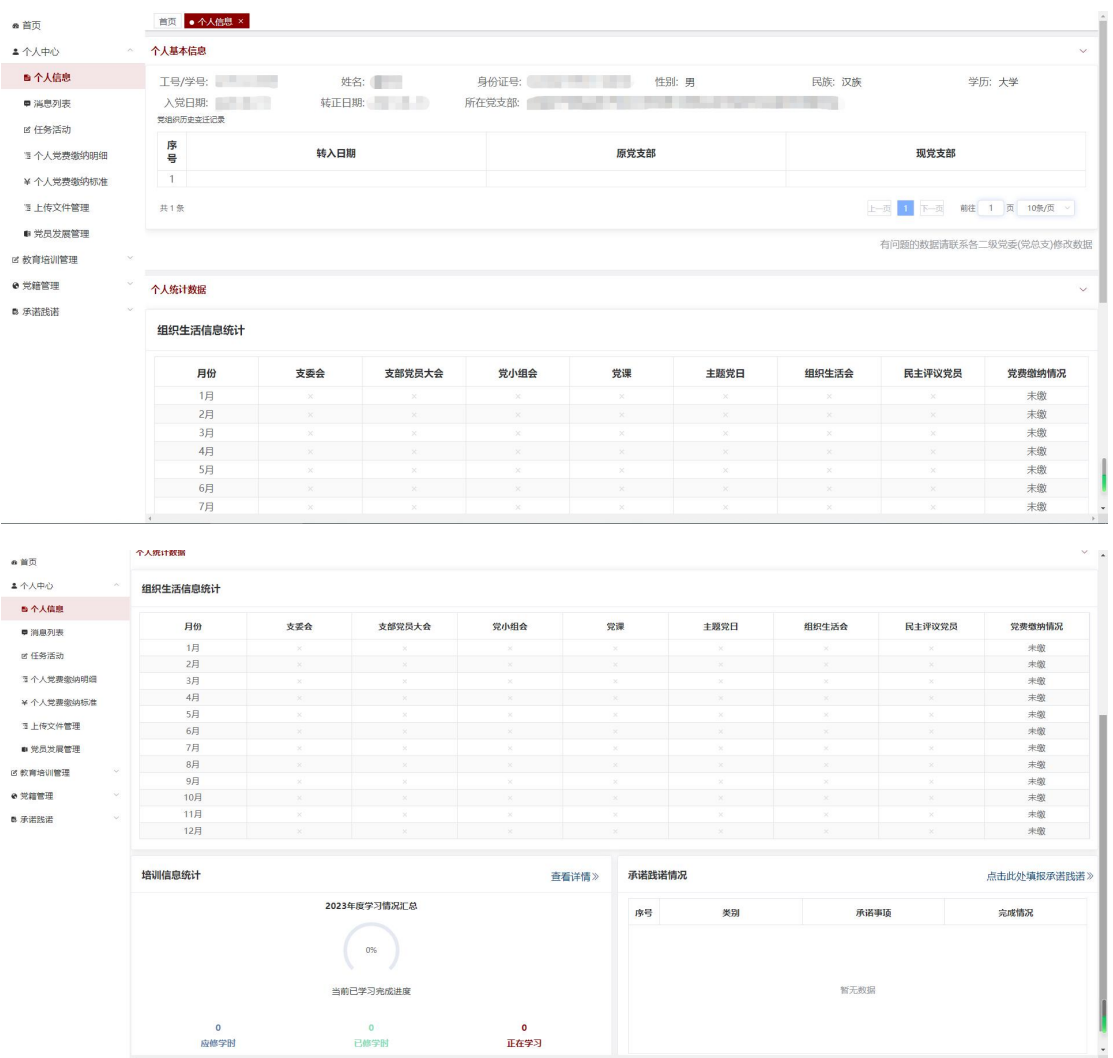

## <span id="page-13-2"></span>1.1 个人基本信息

个人基本信息中包含工号/学号、姓名、身份证号、性别、民族、学

历、入党日期、转正日期、所在党支部以及党组织历史变迁记录列表; 群众个人基本信息基本为空。

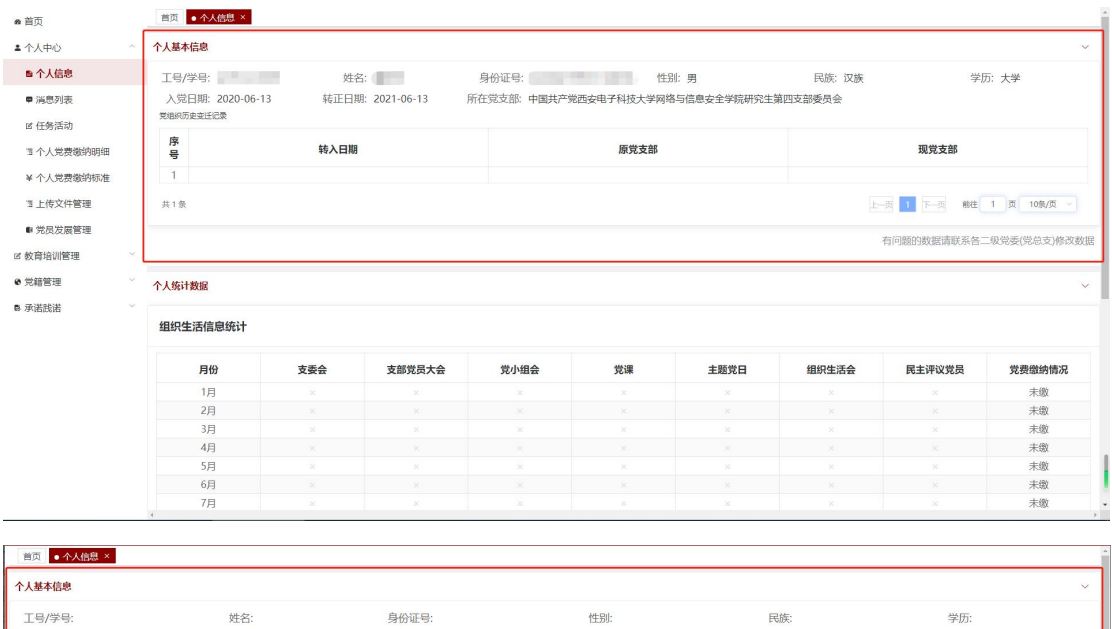

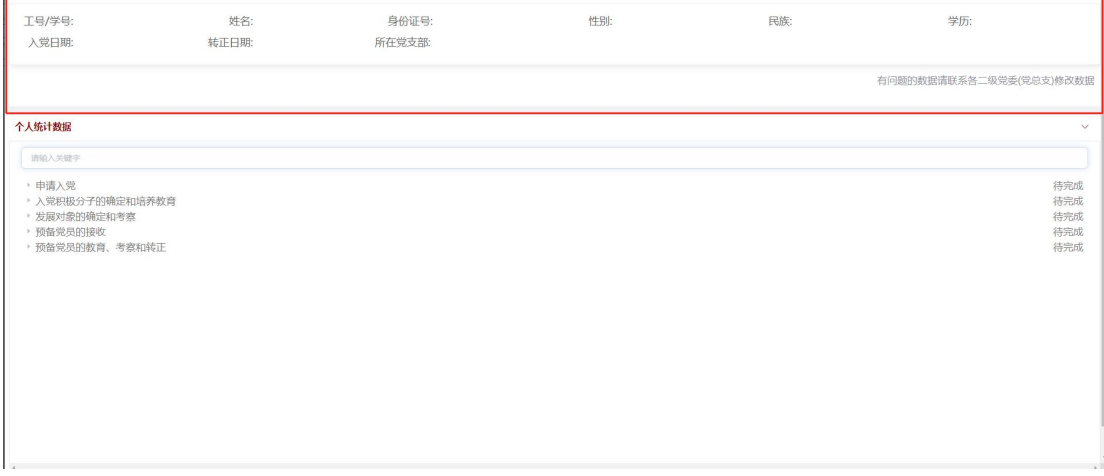

#### <span id="page-14-0"></span>1.2 个人统计数据

党员:个人统计数据模块展示自己当前年度的组织生活信息统计、

培训信息统计以及承诺践诺情况。

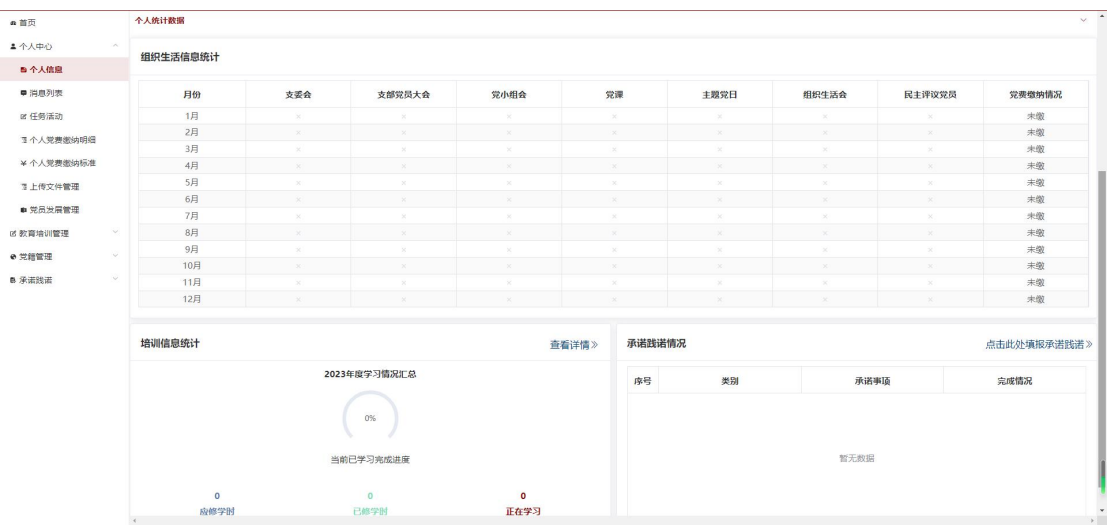

#### 群众:个人统计数据模块展示自己当前党员发展进度。

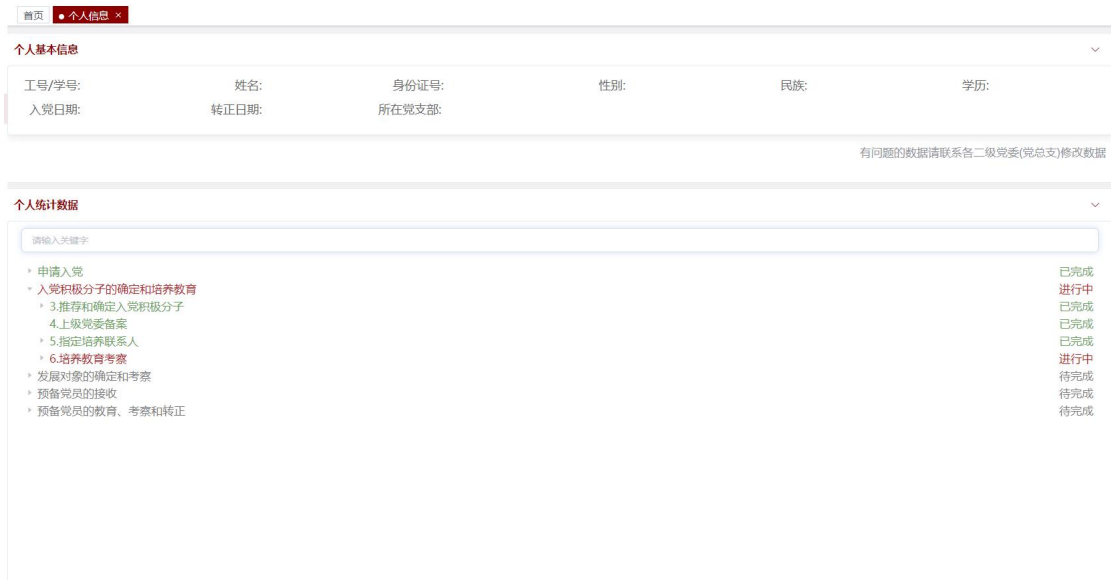

#### 1.2.1 组织生活信息统计

组织生活信息统计板块展示党员自己在每月参与支委会、支部党员大 会、党小组会、党课、主题党日以及民主评议党员的参会次数,和每 月的党费缴纳情况。点击对应月份的"会议次数",可以查看该会议 类型的所有参会记录;点击"下载"按钮,下载该类会议的所有会议 记录。

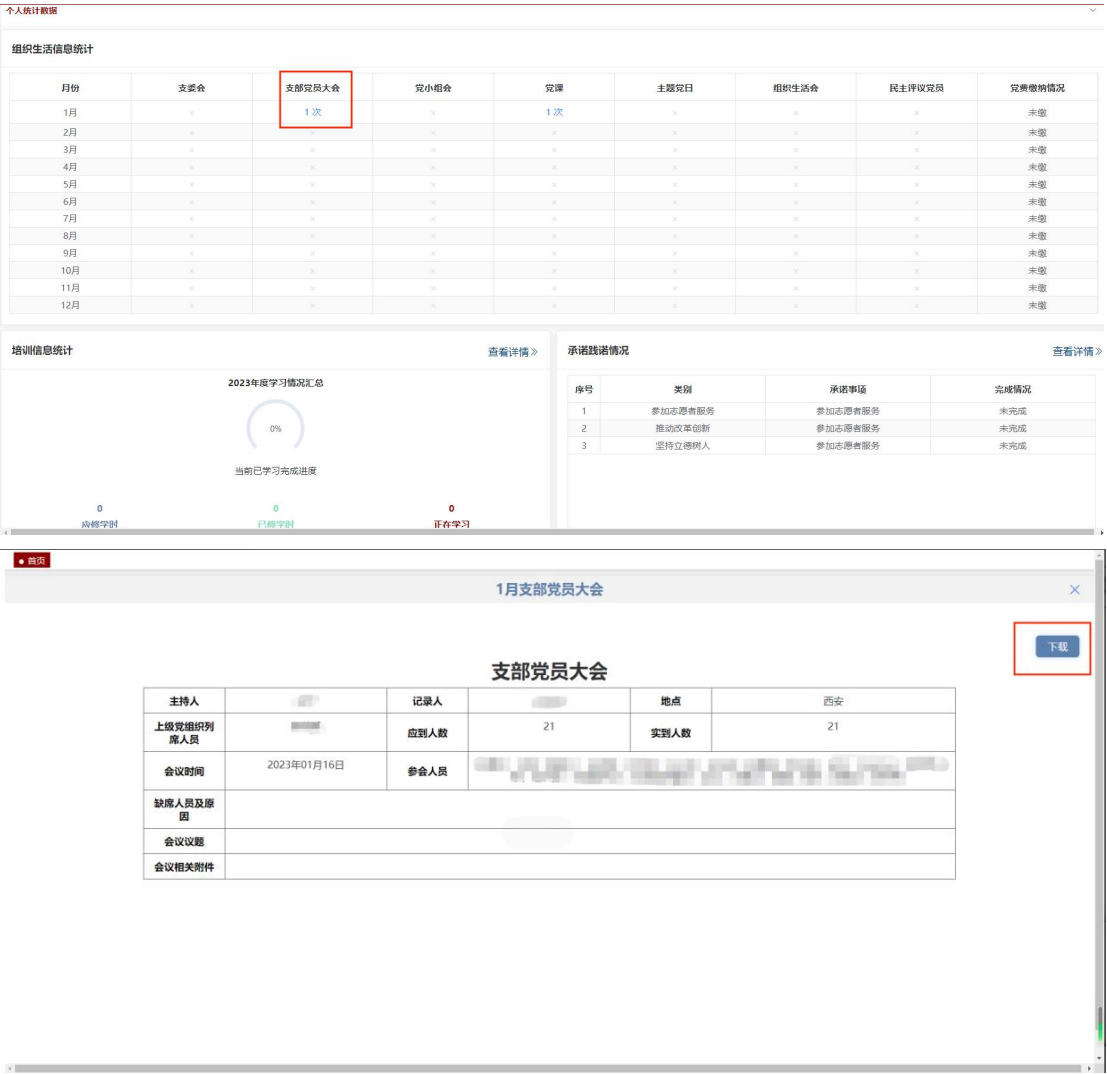

#### 1.2.2 培训信息统计

培训信息统计板块可以查看党员自己当前年度的学习情况汇总(包括 应修学时、已修学时以及正在学习详情),和当前已学习完成进度。

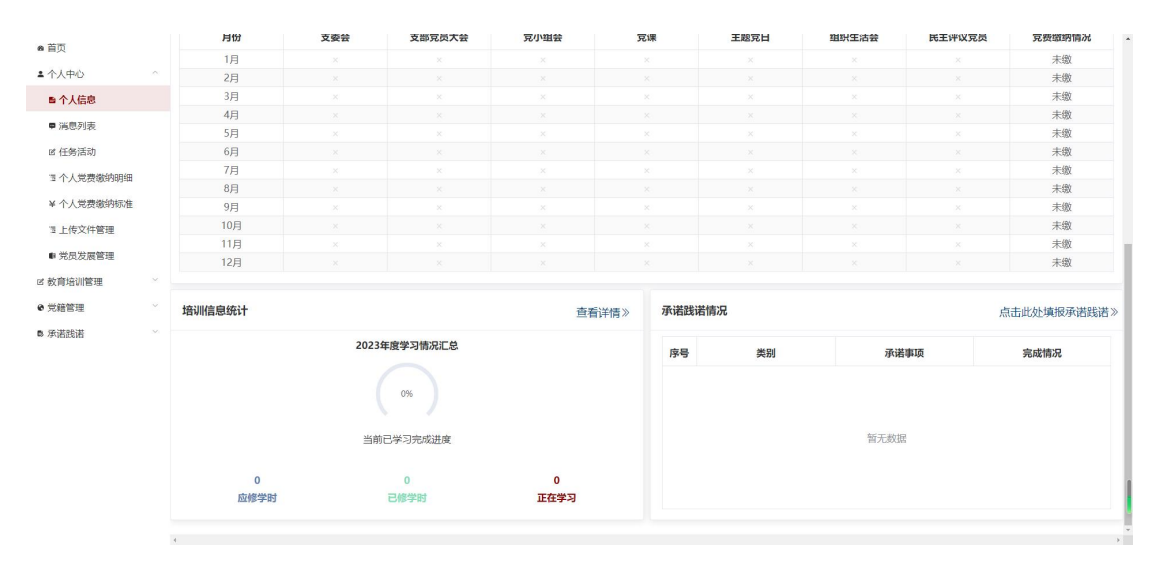

点击"正在学习"按钮,进入正在学习情况页面,可以查看正在学习 列表。

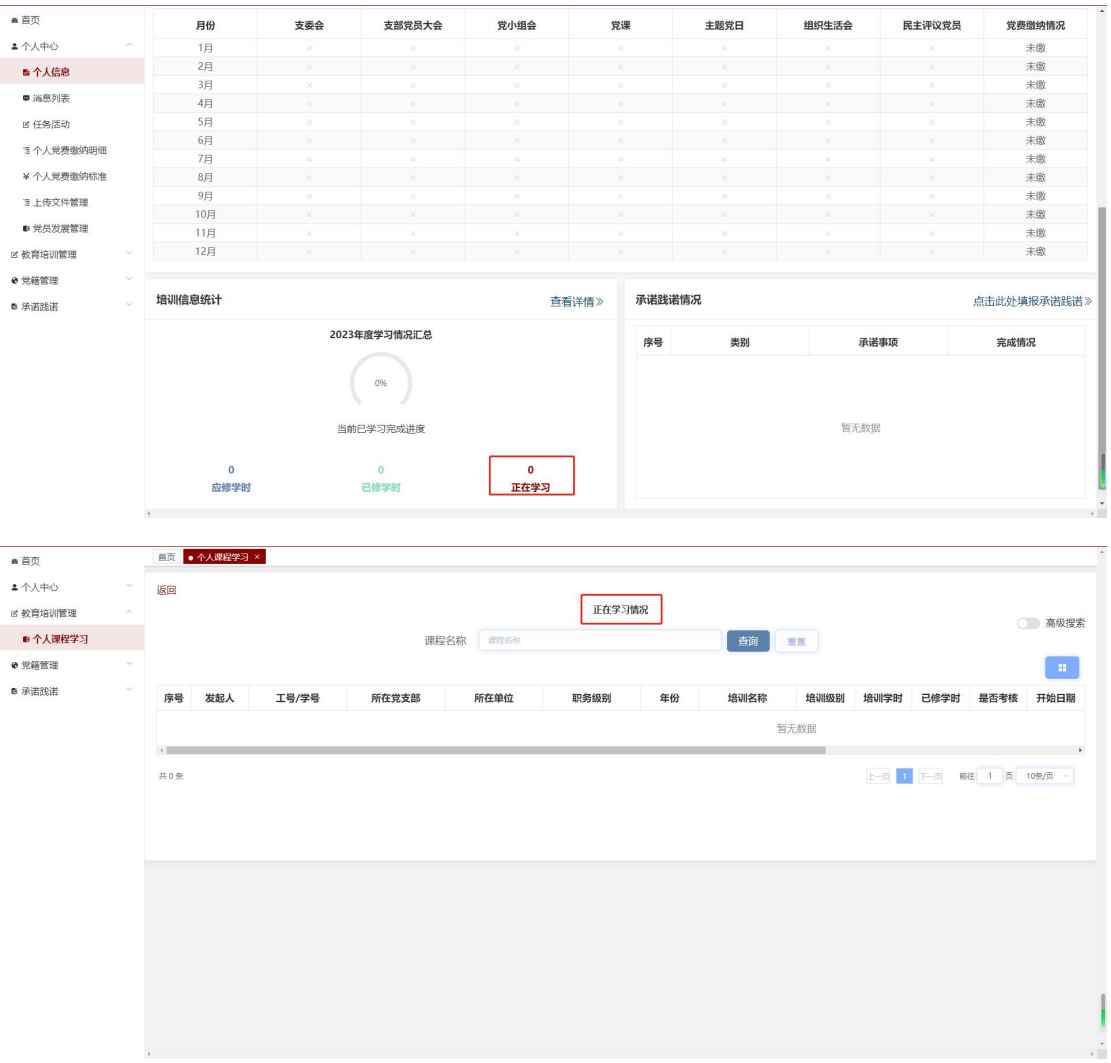

点击"己修学时"按钮,进入已修学时详情页面,可以查看已修学时 列表。

|                                       |                                    | 月份                                    | 支委会        | 支部党员大会                              |              | 党小组会                    | 党课                  | 主题党日                   | 组织生活会                   | 民主评议党员       |    | 党费缴纳情况                   |
|---------------------------------------|------------------------------------|---------------------------------------|------------|-------------------------------------|--------------|-------------------------|---------------------|------------------------|-------------------------|--------------|----|--------------------------|
| ▲ 个人中心                                |                                    | 1月                                    |            |                                     |              |                         |                     |                        |                         |              |    | 未缴                       |
| ■个人信息                                 |                                    | 2月                                    | $\infty$   | $\infty$                            |              | $\times$                | $\times$            | $\infty$               | $\infty$                | $\!\times\!$ |    | 未缴                       |
|                                       |                                    | 3月                                    | $^{\circ}$ | $\overline{\mathbf{x}}$             |              | $\overline{\mathbf{x}}$ | $\overline{\times}$ | $\scriptstyle\!\times$ | ×                       |              |    | 未缴                       |
| ■ 消息列表                                |                                    | $4 \Box$                              | $\infty$   | ×.                                  |              | $\times$                | ×.                  | $\infty$               | $\overline{\mathbf{x}}$ | $\infty$     |    | 未缴                       |
| B 任务活动                                |                                    | 5月                                    | $\times$   | ×                                   |              | $\!\times\!$            | $\rm \times$        | $\times$               | ×                       | $\infty$     |    | 未缴                       |
| <b>11个人觉费缴纳明细</b>                     |                                    | 6 <sup>5</sup>                        | $\infty$   | $\bar{\mathbf{x}}$                  |              | $\times$                | $\dot{\times}$      | $\infty$               | $\chi_{\rm c}$          | $\infty$     |    | 未缴                       |
|                                       |                                    | 7月                                    |            |                                     |              |                         |                     |                        | $\bar{\times}$          |              |    | 未缴                       |
| * 个人觉费缴纳标准                            |                                    | 8月                                    |            |                                     |              |                         | ×                   |                        | x.                      |              |    | 未缴                       |
| <b>3 上传文件管理</b>                       |                                    | 9月                                    |            |                                     |              |                         |                     |                        |                         |              |    | 未缴                       |
| ● 党员发展管理                              |                                    | 10月<br>11月                            | ×          | ÷                                   |              | $\sim$                  | Ÿ.                  |                        | ×.                      |              |    | 未缴<br>未缴                 |
| 2 教育培训管理                              |                                    | 12月                                   |            |                                     |              |                         |                     |                        |                         |              |    | 未缴                       |
| e 觉籍管理                                |                                    |                                       |            |                                     |              |                         |                     |                        |                         |              |    |                          |
| B 承诺践诺                                |                                    | 培训信息统计                                |            |                                     |              | 查看详情》                   | 承诺践诺情况              |                        |                         |              |    | 点击此处填报承诺践诺》              |
|                                       |                                    |                                       |            | 2023年度学习情况汇总                        |              |                         | 序号                  | 类别                     |                         | 承诺事项         |    | 完成情况                     |
|                                       |                                    |                                       |            |                                     |              |                         |                     |                        |                         |              |    |                          |
| ●首页<br>▲ 个人中心<br>B 教育培训管理<br>■ 个人课程学习 | $\overline{4}$<br>返回               | $\mathbf{0}$<br>应修学时<br>首页 · 个人课程学习 × |            | 当前已学习完成进度<br>$\overline{0}$<br>已修学时 | 课程名称<br>课程名称 | $\mathbf{o}$<br>正在学习    | 已修学时情况              | 查询                     | 重置                      | 暂无数据         |    | ○ 高级搜索                   |
|                                       |                                    |                                       |            |                                     |              |                         |                     |                        |                         |              |    | $\mathbf{H}$ .           |
|                                       | 序号                                 | 工号/学号                                 | 姓名         | 培训名称                                | 培训组织单位       | 培训级别<br>年份              | 标准学时                | 已修学时                   | 标准学时                    | 是否完成         | 附件 | 操作                       |
| e 党籍管理<br>B 承诺践诺                      | $\left\langle \cdot \right\rangle$ |                                       |            |                                     |              |                         |                     |                        | 暂无数据                    |              |    |                          |
|                                       | 共0条                                |                                       |            |                                     |              |                         |                     |                        |                         |              |    | 上一页 1 下一页 前往 1 页 10条/页 > |
|                                       |                                    |                                       |            |                                     |              |                         |                     |                        |                         |              |    |                          |
|                                       |                                    |                                       |            |                                     |              |                         |                     |                        |                         |              |    |                          |
|                                       |                                    |                                       |            |                                     |              |                         |                     |                        |                         |              |    |                          |
|                                       |                                    |                                       |            |                                     |              |                         |                     |                        |                         |              |    |                          |
|                                       |                                    |                                       |            |                                     |              |                         |                     |                        |                         |              |    |                          |
|                                       |                                    |                                       |            |                                     |              |                         |                     |                        |                         |              |    |                          |
|                                       |                                    |                                       |            |                                     |              |                         |                     |                        |                         |              |    |                          |
|                                       |                                    |                                       |            |                                     |              |                         |                     |                        |                         |              |    |                          |

点击"查看详情",进入个人课程学习页面,具体操作详见教育培训 管理下的个人课程学习模块。

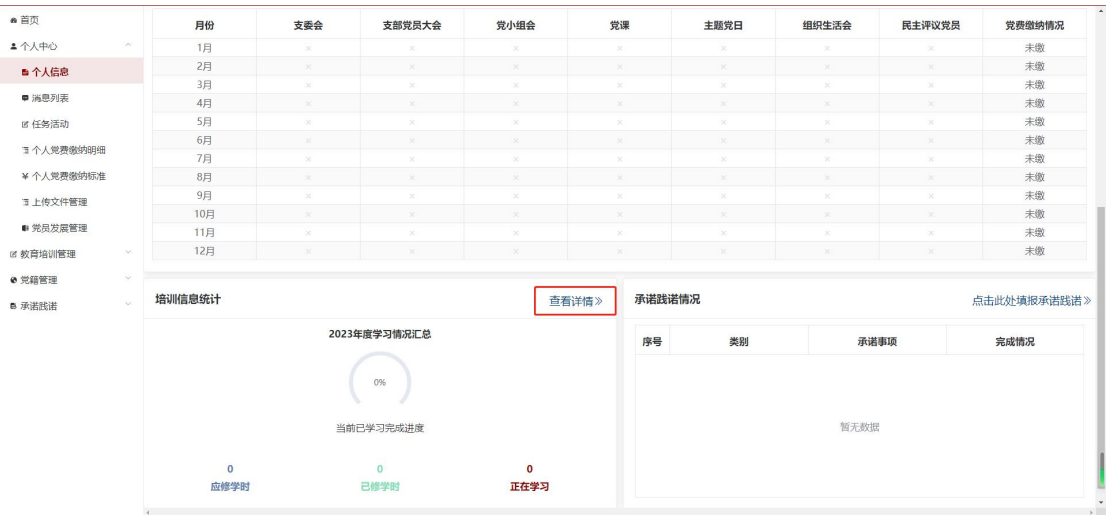

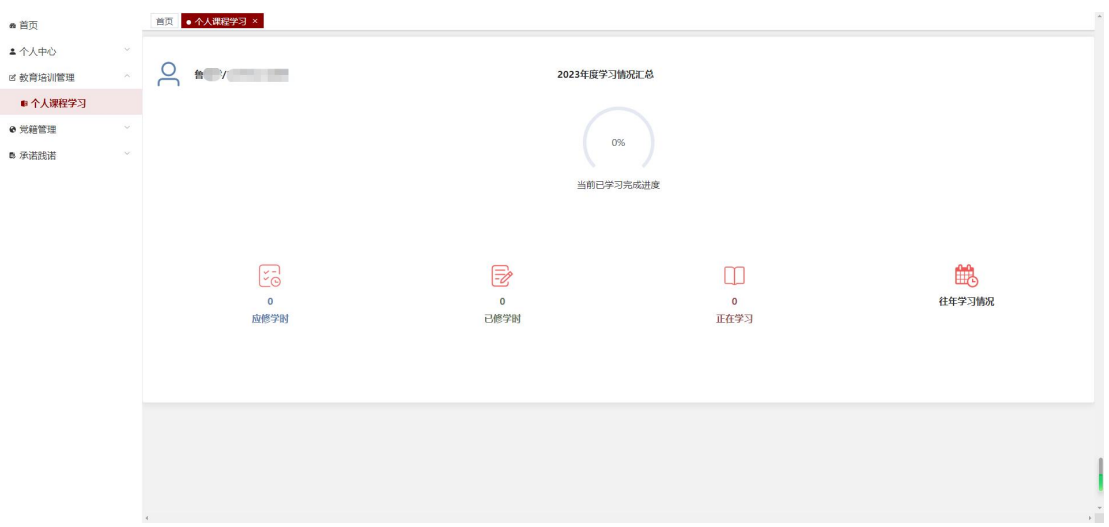

#### 1.2.3 承诺践诺情况

承诺践诺情况板块展示党员自己个人承诺践诺事项以及完成情况。点 击"点击此处填报承诺践诺",进入党员承诺践诺页面,具体操作详 见承诺践诺下的党员承诺践诺模块。

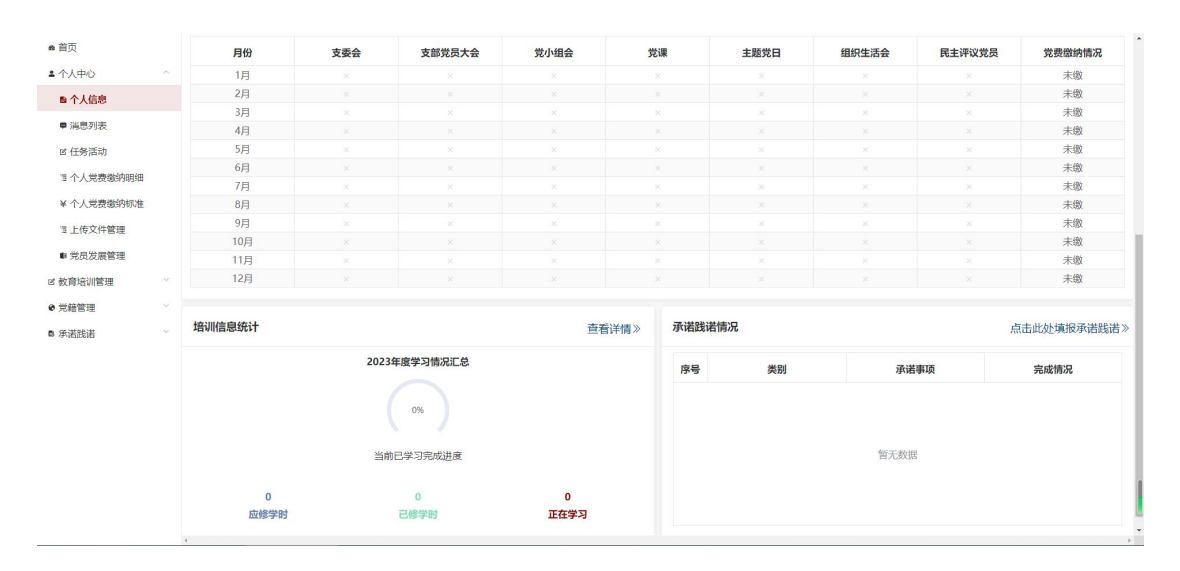

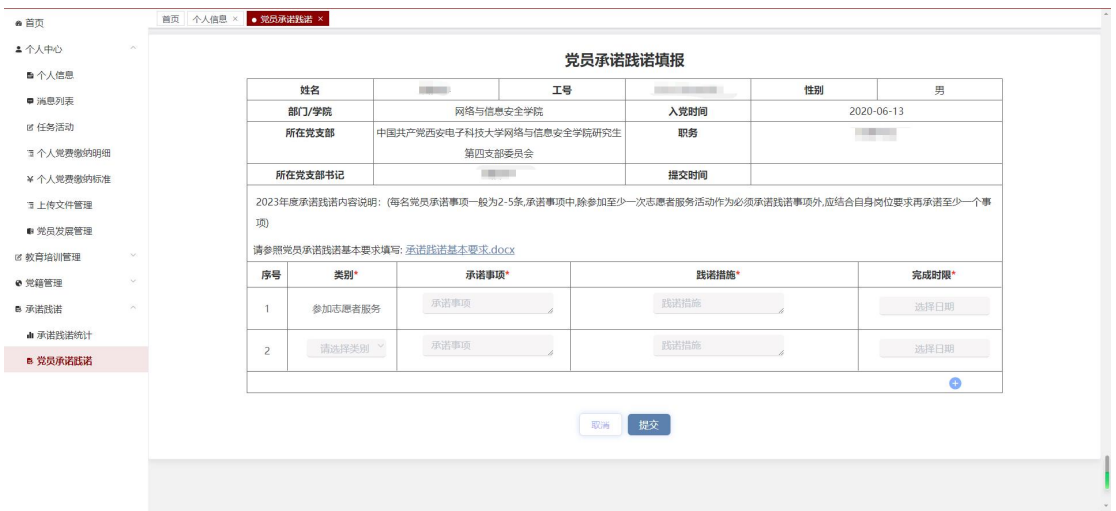

## 群众:显示当前登录人的党员发展阶段。

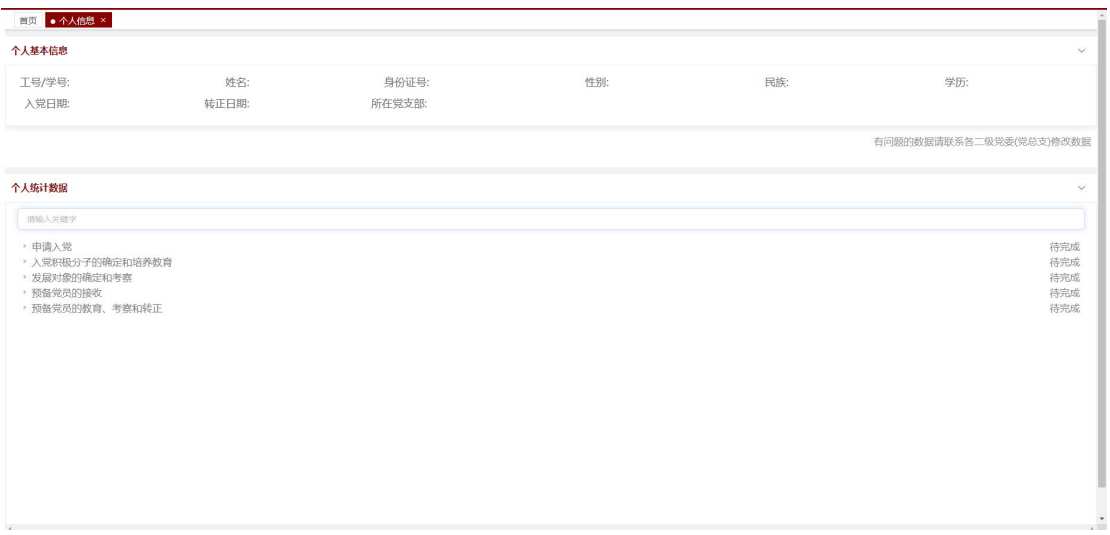

## <span id="page-20-0"></span>2.消息列表

点击"个人中心\_消息列表",进入消息列表页面。消息列表主要显示 发送给自己的所有未读及已读消息,对消息进行查看及删除。

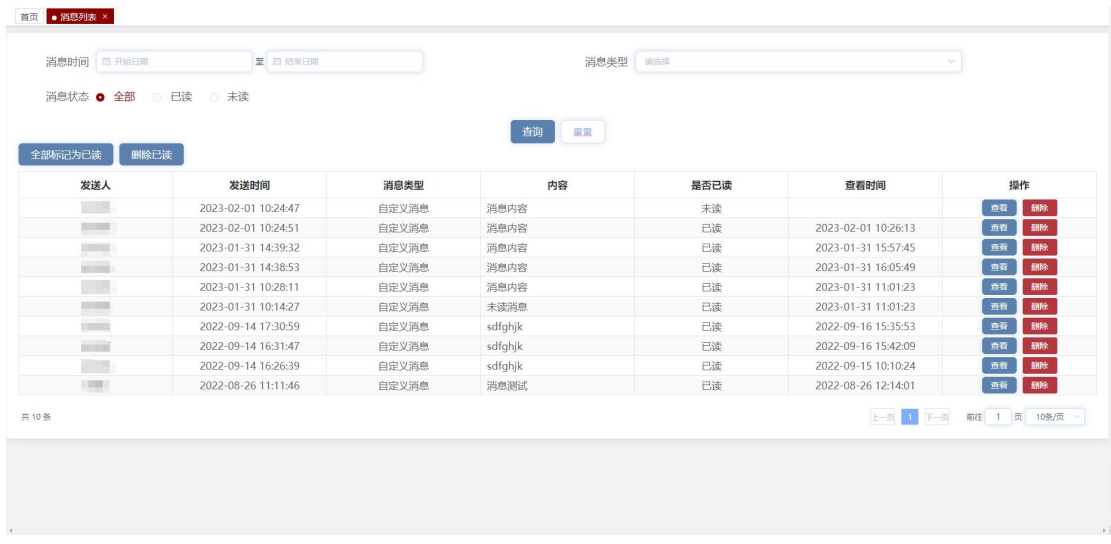

选择消息时间/消息类型/消息状态,点击"查询",查询所选择的消 息内容。如果有未读消息时,点击"全部标记为已读",所有未读消 息状态变为已读;如果没有未读消息时,点击"全部标记为已读", 将提示"没有未读消息"。

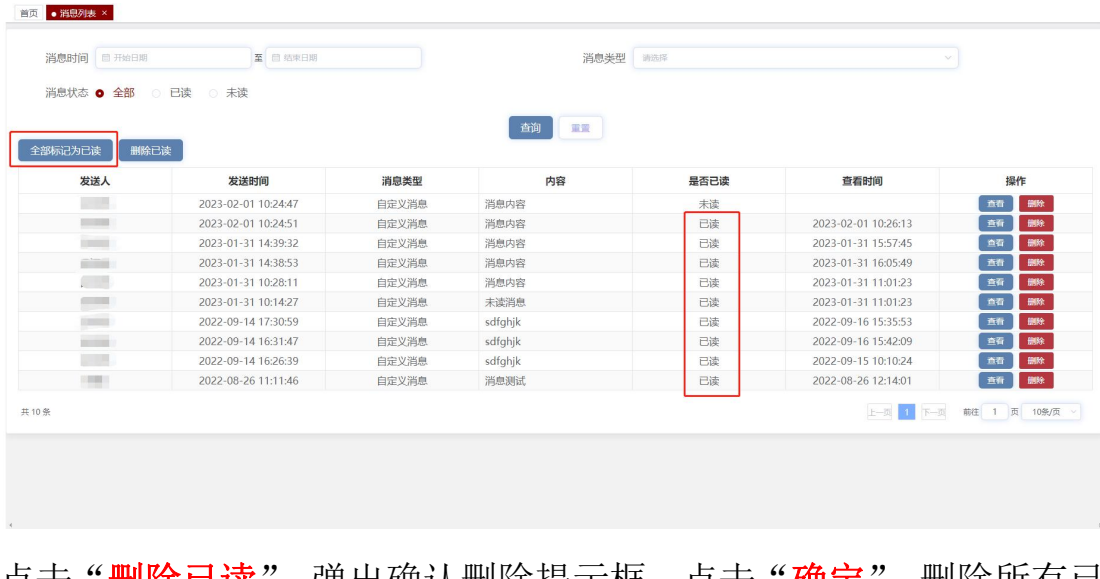

点击"**删除已读**",钾出确认删除提示框,点击"确**定**",删除所有已 读消息。

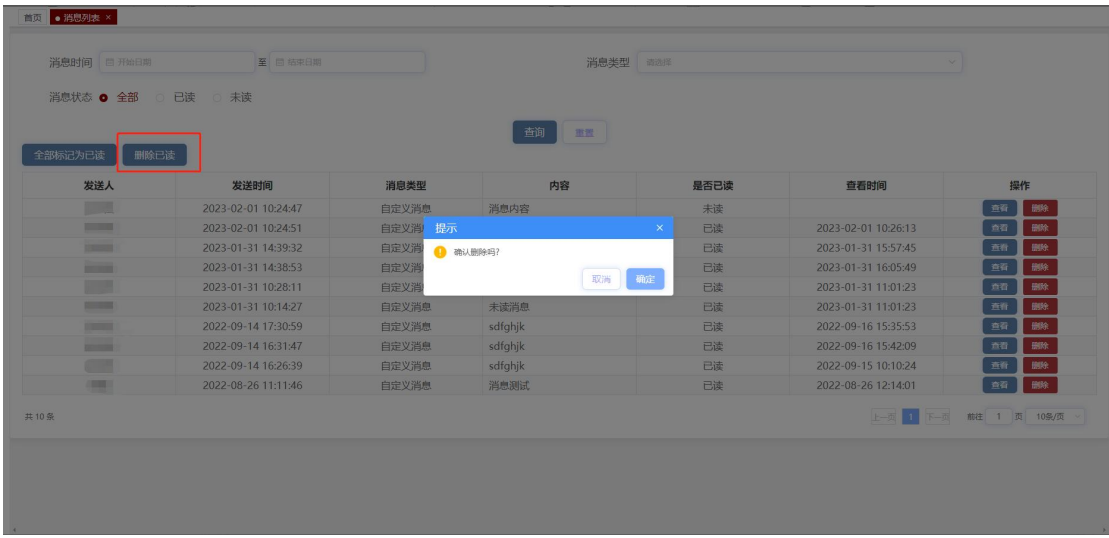

点击操作下的"查看",显示所点消息的详细内容,如果是未读消息, 则消息状态变为已读,如果是已读消息,则消息状态不变。

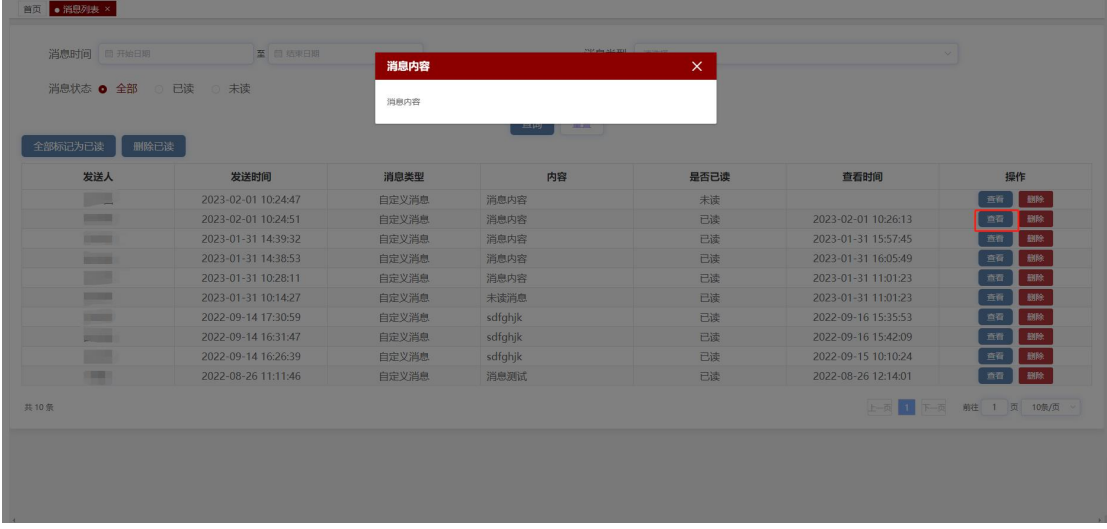

点击操作下的"删除",弹出确认删除提示框,点击"确定",删除所 选消息。

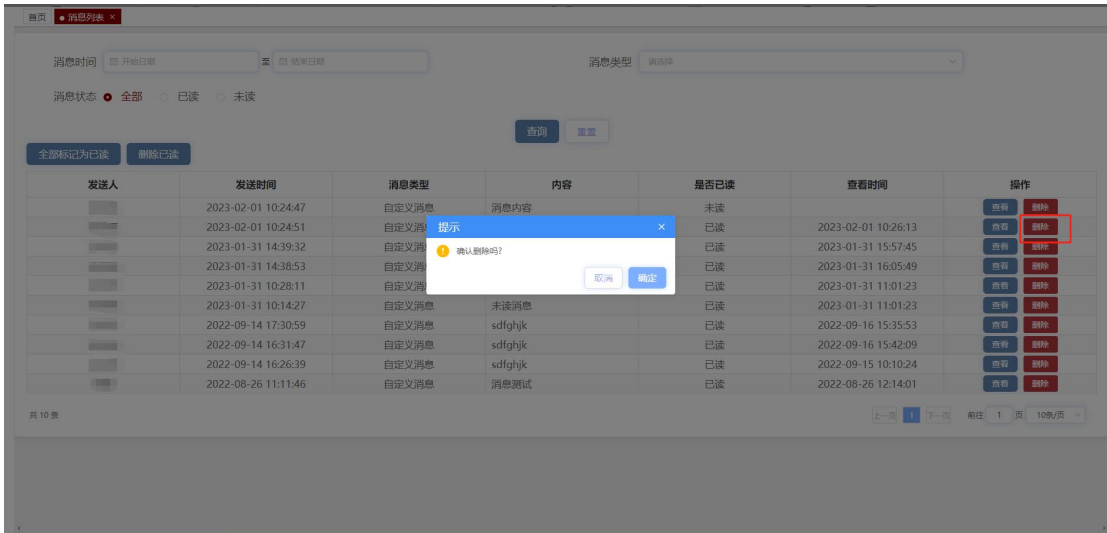

## <span id="page-23-0"></span>3.任务活动

点击"个人中心\_任务活动",页面跳转至任务活动页面。任务活动页 面主要显示下发给自己的待处理任务、转办任务以及已经提交的任务。

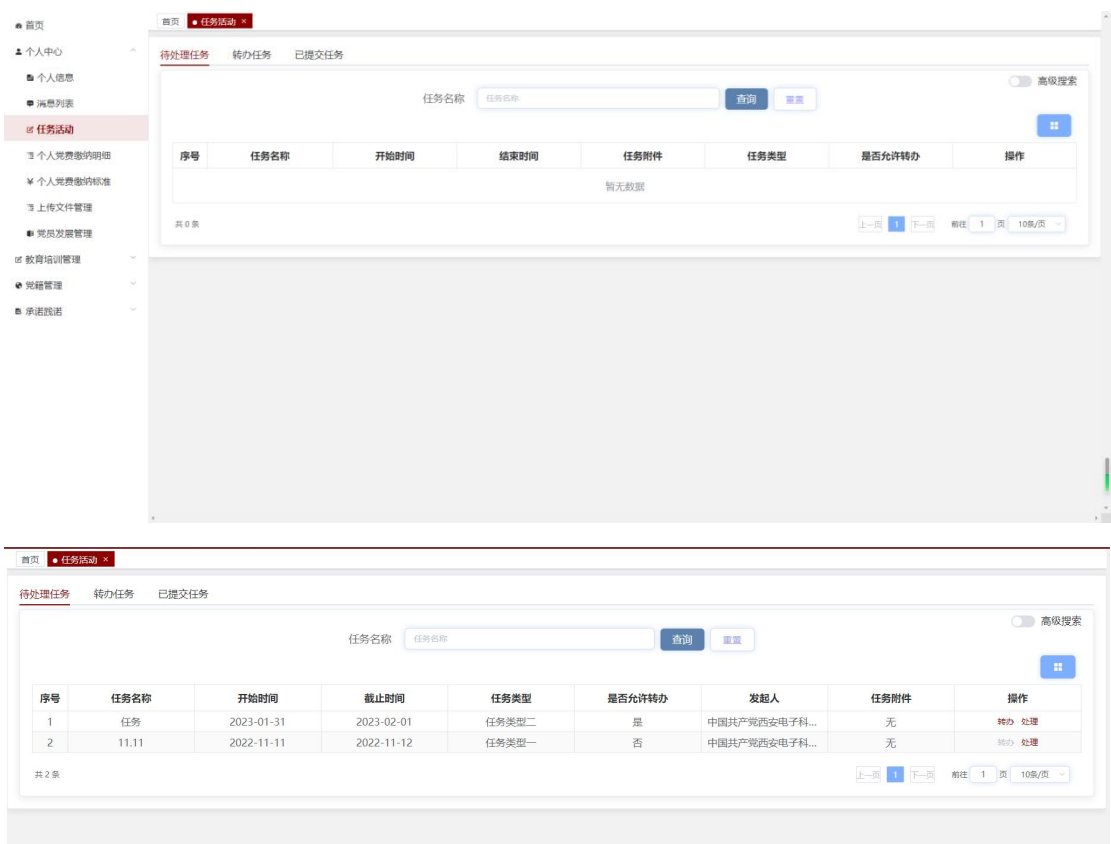

#### <span id="page-24-0"></span>3.1 待处理任务

待处理任务页面主要为上级领导下发给自己且未处理的任务。点击 "高级搜索",选择任务类型/任务时间/是否允许转办,输入任务名 称,点击"查询",可以查询到所需要的待处理任务。

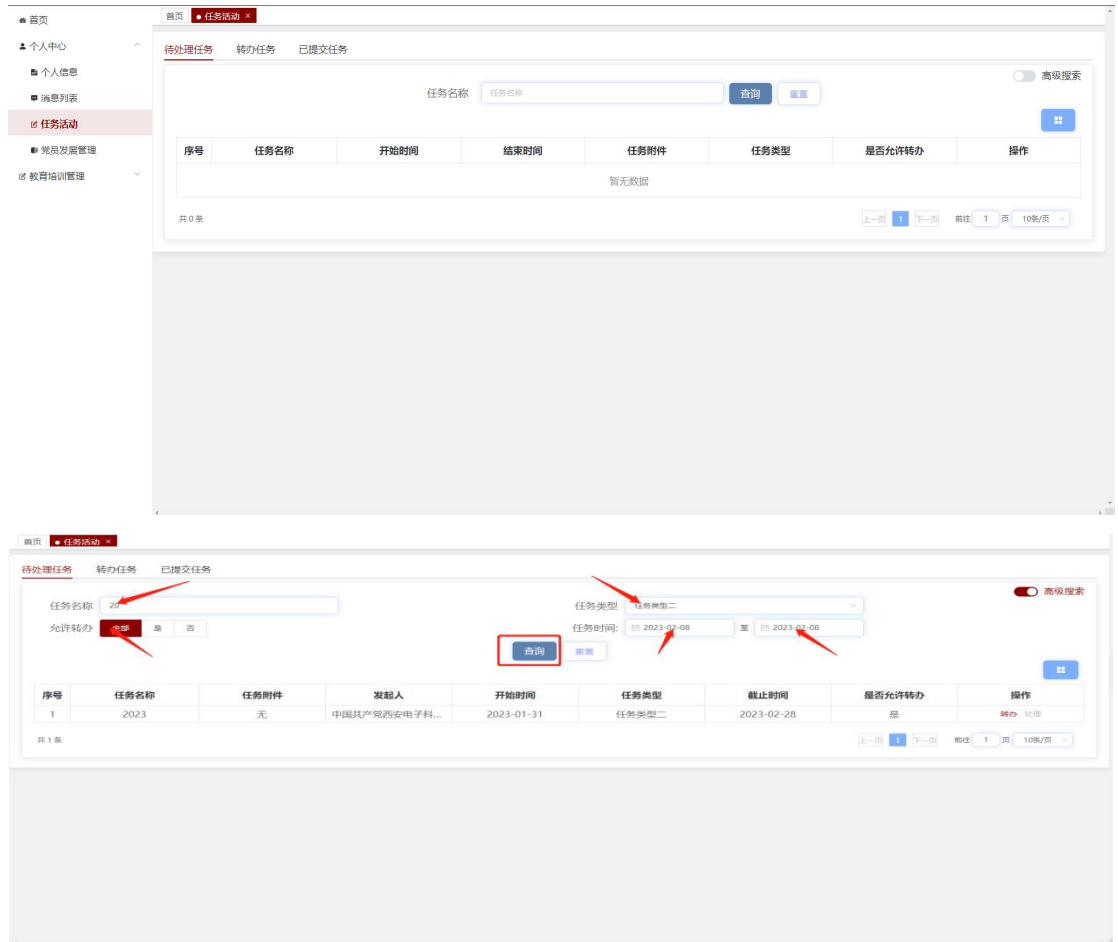

当是否允许转办为是时,点击操作下的"转办",弹出转办任务提示 框。输入姓名,选择要转发的人员,点击"确定"后"处理"按钮置 灰,如果被转办人员拒绝该任务时,"处理"按钮重新变亮,如果被 转办人员接受该任务时,则转办人待处理任务页面中无此任务。

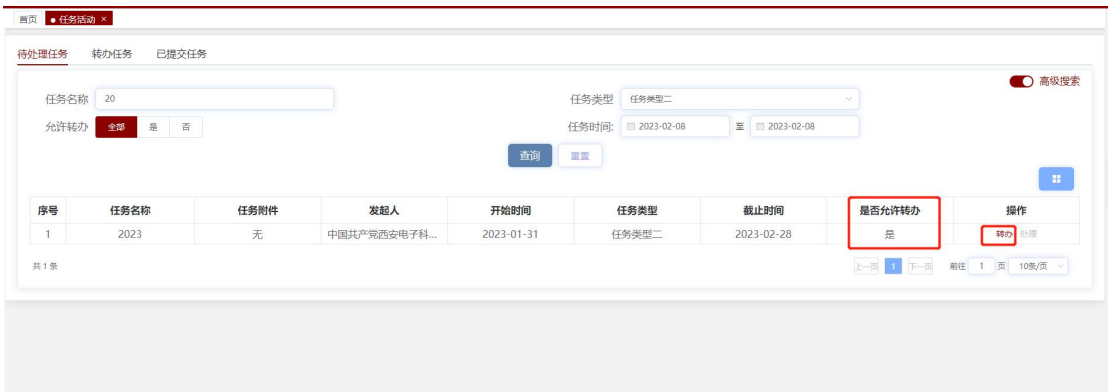

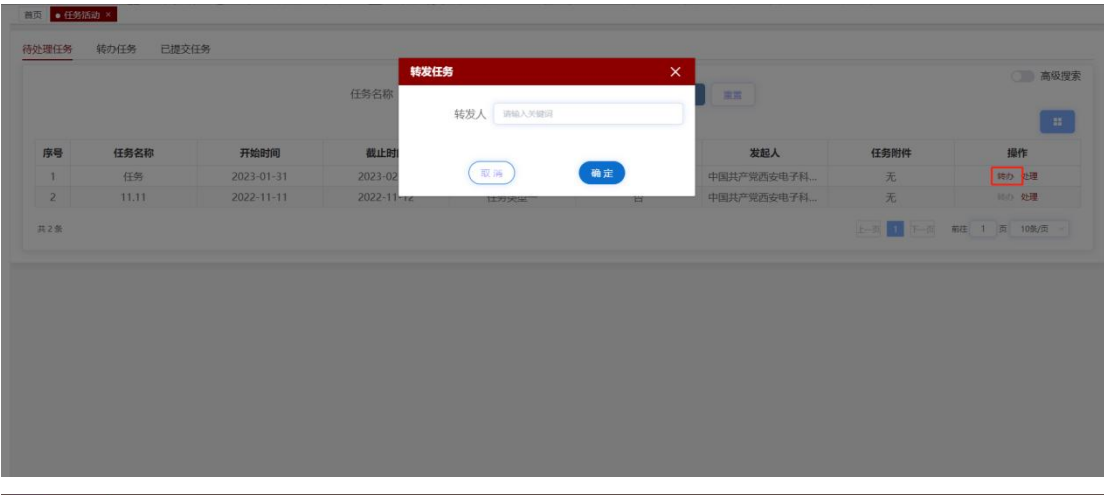

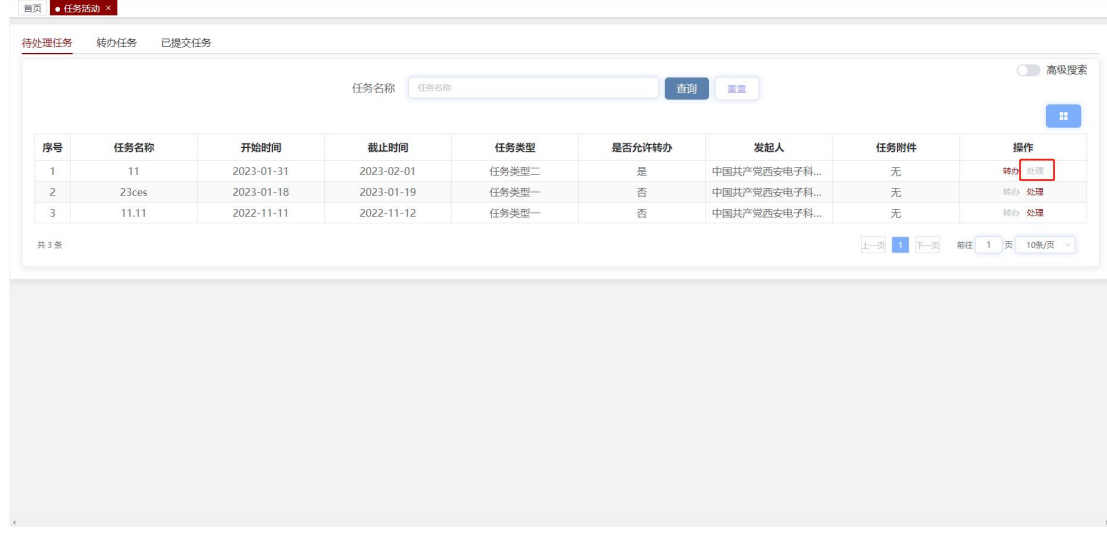

点击操作下的"处理",进入任务详情页面,点击完成附件下的"上 传",输入备注或直接点击"提交",页面关闭,待处理任务页面中无 此任务。

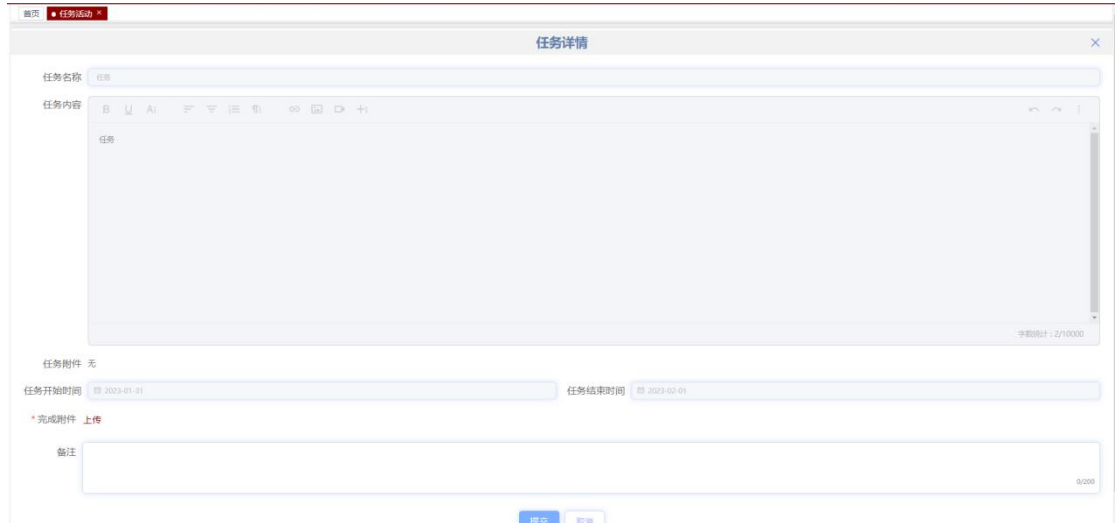

## <span id="page-26-0"></span>3.2 转办任务

点击"转办任务",页面跳转至转办任务页面。转办任务页面主要显 示被其他人转给自己的任务,个人可以查看、接收或拒绝任务。

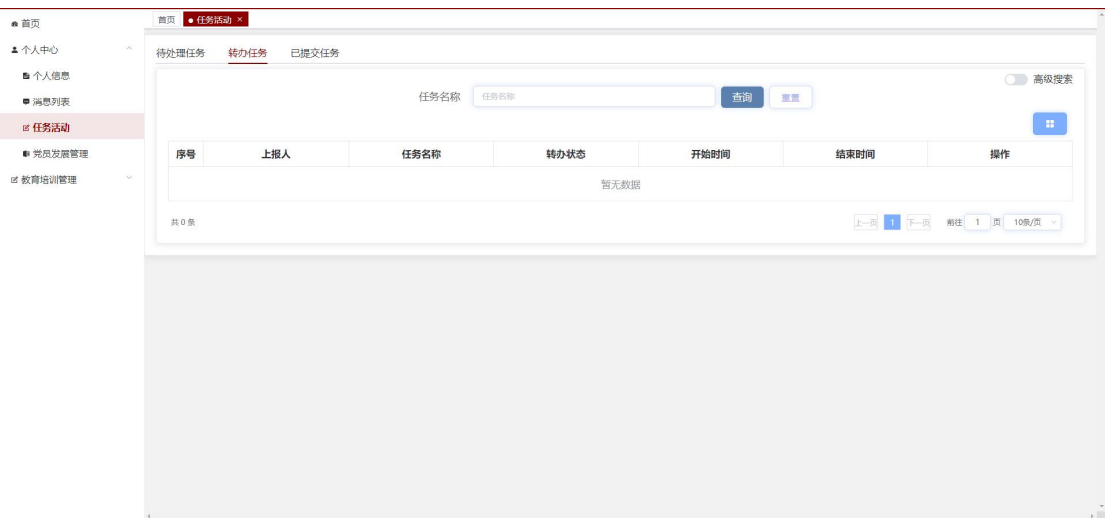

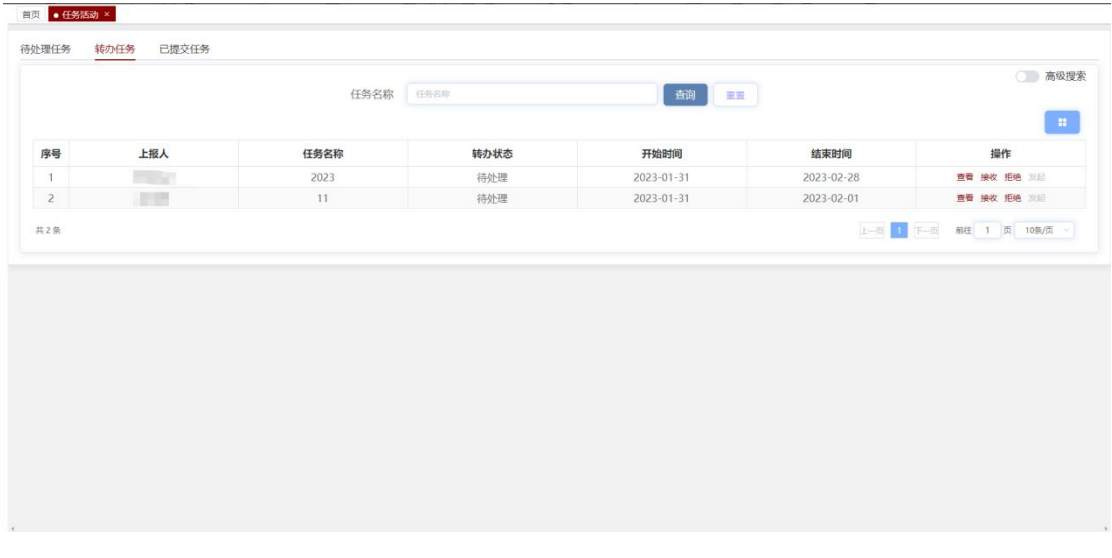

点击操作下的"查看",可以查看任务详情页面,包含任务名称、任 务内容、任务附件、任务开始和结束时间以及完成附件,其中任务附 件和完成附件可以点击下载。

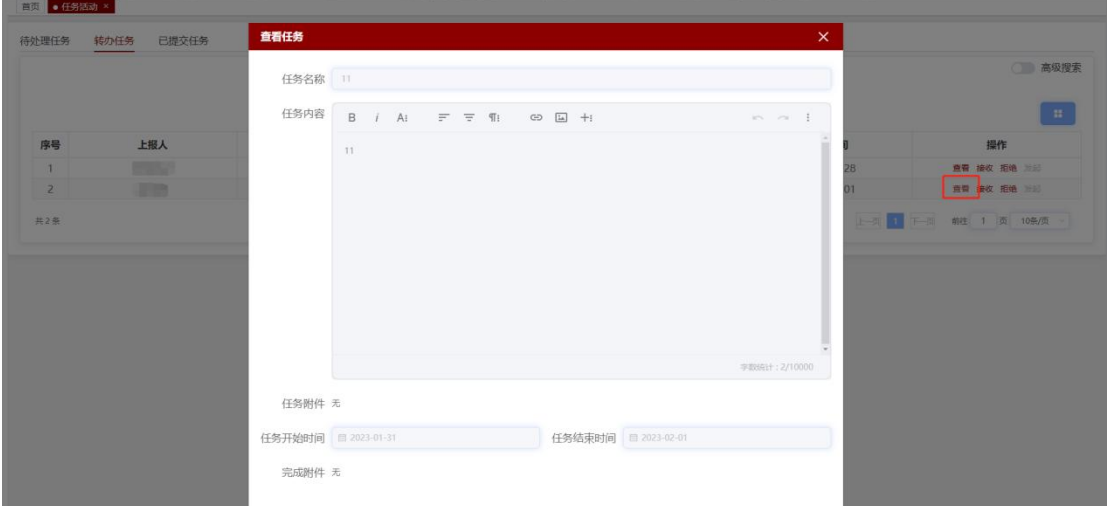

点击操作下的"接受",转办任务页面无此任务,待处理任务页面和 已提交任务会增加该条任务,可以去待处理任务页面对此任务进行处 理。

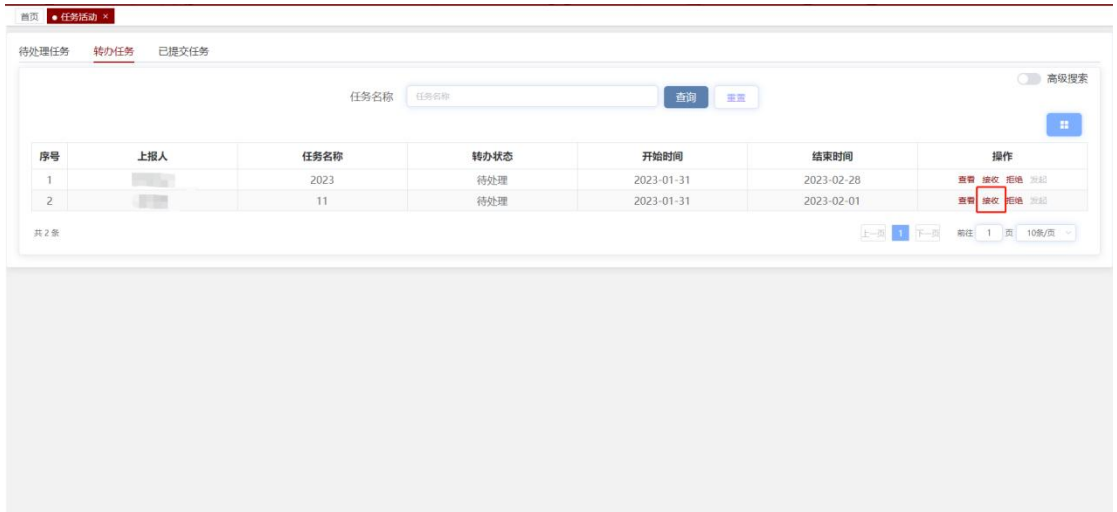

点击操作下的"拒绝",此任务退回至转办人处,转办任务页面无此 任务。

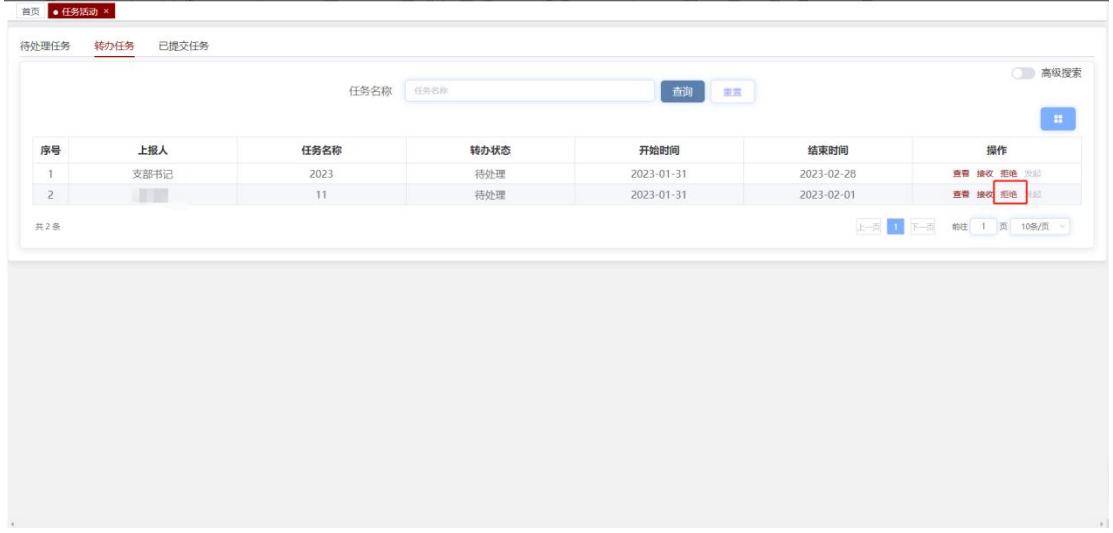

#### <span id="page-28-0"></span>3.3 已提交的任务

点击"已提交任务",进入已提交任务页面。已提交任务页面显示所 有任务以及完成状态,也可以查看任务详情。

|                                                                                                    |                     | 待处理任务 | 转办任务 | 已提交任务      |      |            |                                      |                          |                                  |
|----------------------------------------------------------------------------------------------------|---------------------|-------|------|------------|------|------------|--------------------------------------|--------------------------|----------------------------------|
| ■ 个人信息<br>■ 消息列表                                                                                                    |                     |       |      |            | 任务名称 | 任务名称       | 查询                                   | 重置                       | ○ 高级搜索                           |
| <b>&amp; 任务活动</b>                                                                                                    |                     |       |      |            |      |            |                                      |                          | $\mathcal{M}$                    |
| ● 党员发展管理                                                                                                    |                     | 序号    | 任务名称 |            | 是否完成 | 转办状态       | 开始时间                                 | 结束时间                     | 操作                               |
| <b>図 教育培训管理</b>                                                                                                    |                     |       |      |            |      |            | 暂无数据                                 |                          |                                  |
|                                                                                                    |                     |       |      |            |      |            |                                      |                          |                                  |
|                                                                                                    |                     | 共0条   |      |            |      |            |                                      |                          |                                  |
|                                                                                                    |                     |       |      |            |      |            |                                      |                          |                                  |
|                                                                                                    |                     |       |      |            |      |            |                                      |                          |                                  |
|                                                                                                    |                     |       |      |            |      |            |                                      |                          |                                  |
|                                                                                                    |                     |       |      |            |      |            |                                      |                          |                                  |
|                                                                                                    |                     |       |      |            |      |            |                                      |                          |                                  |
|                                                                                                    |                     |       |      |            |      |            |                                      |                          |                                  |
|                                                                                                    |                     |       |      |            |      |            |                                      |                          |                                  |
|                                                                                                    |                     |       |      |            |      |            |                                      |                          |                                  |
|                                                                                                    |                     |       |      |            |      |            |                                      |                          |                                  |
|                                                                                                    |                     |       |      |            |      |            |                                      |                          |                                  |
|                                                                                                    |                     |       |      |            |      |            |                                      |                          |                                  |
|                                                                                                    |                     |       |      |            |      |            |                                      |                          |                                  |
|                                                                                                    |                     |       |      |            |      |            |                                      |                          |                                  |
|                                                                                                    |                     |       |      |            |      |            |                                      |                          |                                  |
|                                                                                                    |                     |       |      |            |      |            |                                      |                          |                                  |
|                                                                                                    |                     |       |      |            |      |            |                                      |                          |                                  |
|                                                                                                    |                     |       |      |            |      |            |                                      |                          |                                  |
|                                                                                                    | 转办任务                | 已提交任务 |      |            |      |            |                                      |                          |                                  |
|                                                                                                    |                     |       |      |            |      |            |                                      |                          | ○ 高级搜索                           |
|                                                                                                    |                     |       |      | 任务名称       | 任务名称 |            | 查询<br>重置                             |                          |                                  |
|                                                                                                    |                     |       |      |            |      |            |                                      |                          | $\mathbf{H}^{\prime}$            |
|                                                                                                    | 任务名称                |       |      | 是否完成       |      | 转办状态       | 开始时间                                 | 结束时间                     | 操作                               |
|                                                                                                    | 学习                  |       |      | 未完成        |      | 未转办        | 2023-02-01                           | 2023-02-03               | 查看                               |
|                                                                                                    | 课后学习                |       |      | 未完成        |      | 未转办        | 2023-01-31                           | 2023-02-01               | 查看                               |
|                                                                                                    | 任务<br>ces           |       |      | 未完成<br>未完成 |      | 已接收<br>未转办 | 2023-01-31<br>$2023 - 01 - 18$       | 2023-02-01<br>2023-01-19 | 查看<br>查看                         |
|                                                                                                    | 学习任务, 互帮互助          |       |      | 未完成        |      | 未转办        | 2023-01-16                           | 2023-01-17               | 查看                               |
|                                                                                                    |                     |       |      |            |      |            |                                      | 2022-11-23               |                                  |
| 首页 · 任务活动 ×<br>待处理任务<br>序号<br>$\mathbf{1}$<br>$\overline{2}$<br>$\overline{3}$<br>$\overline{4}$<br>5<br>6<br>$\overline{7}$ | 测试不审核, 完成情况         |       |      | 已完成        |      | 未转办        | 2022-11-22                           |                          | 查看                               |
| $\,$ 8 $\,$                                                                                                    | 测试不审核,完成情况<br>11.21 |       |      | 未完成        |      | 已接收<br>未转办 | 2022-11-22<br>2022-11-21             | 2022-11-23<br>2022-11-22 | 查看<br>查看                         |
| $\,9$                                                                                                    |                     |       |      | 未完成        |      |            |                                      |                          |                                  |
|                                                                                                    | 测试任务审核<br>1118      |       |      | 未完成        |      | 未转办        | $2022 - 11 - 18$<br>$2022 - 11 - 18$ | 2022-11-19<br>2022-11-19 | 查看                               |
| 10                                                                                                    |                     |       |      | 未完成        |      | 未转办        |                                      |                          | 查看<br>上一页 1 2 下一页 前往 1 页 10款/页 > |

点击操作下的"查看",可以查看任务详情页面,包含任务名称、任 务内容、任务附件、任务开始和结束时间以及完成附件,其中任务附 件和完成附件可以点击下载。

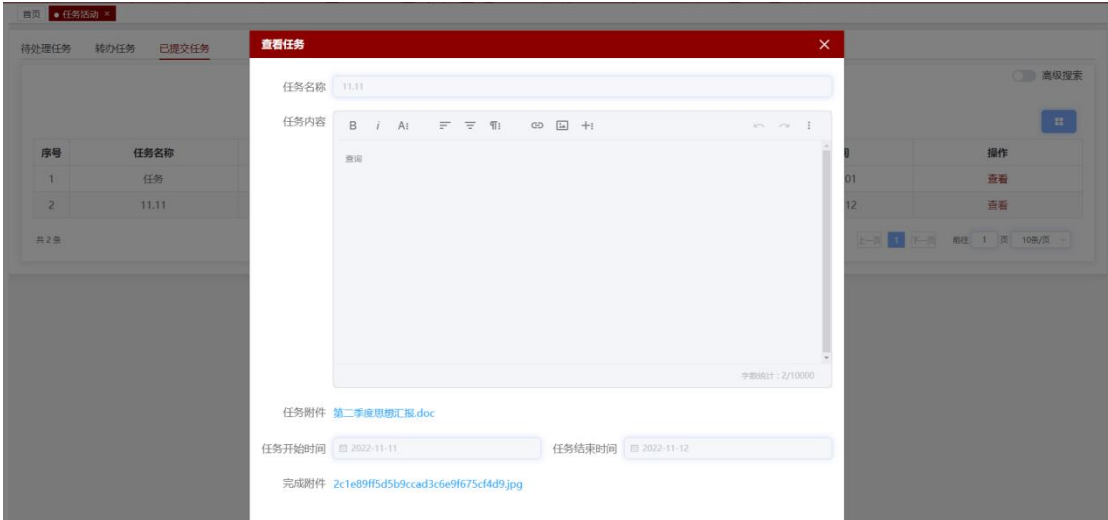

## <span id="page-30-0"></span>4.个人党费缴纳明细

点击"个人中心觉费缴纳明细",页面跳转至党费缴纳明细页面。党 费缴纳明细页面主要用于记录党员个人每月缴纳党费情况。

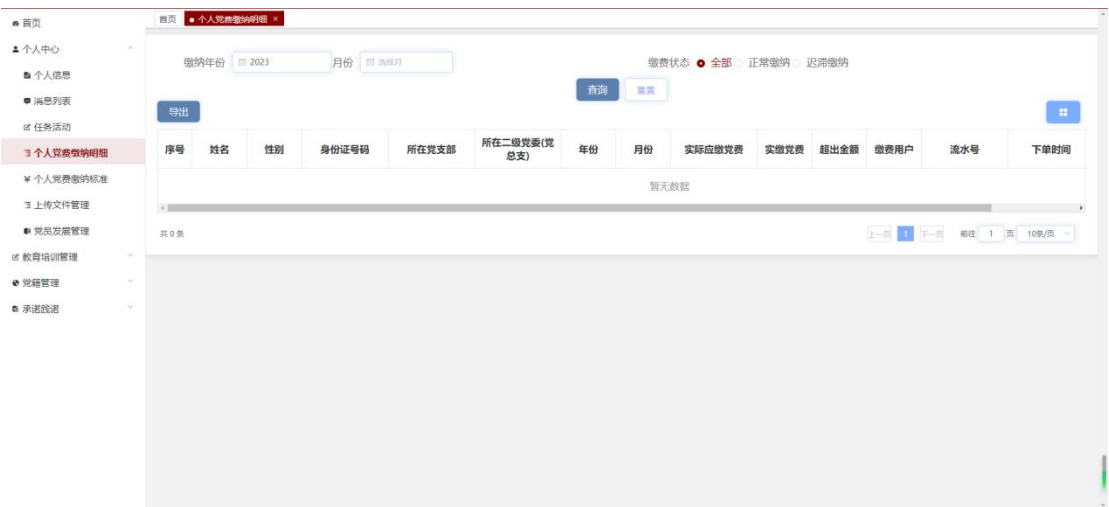

## <span id="page-30-1"></span>5.个人党费缴纳标准

点击"个人中心觉费缴纳标准",页面跳转至党费缴纳标准页面。党 费缴纳标准页面主要用于查看个人基本信息(包含工号/学号、姓名、 身份证号、性别、人员身份、所在党支部、年份等),以及应缴党费、 实缴党费和审核状态。

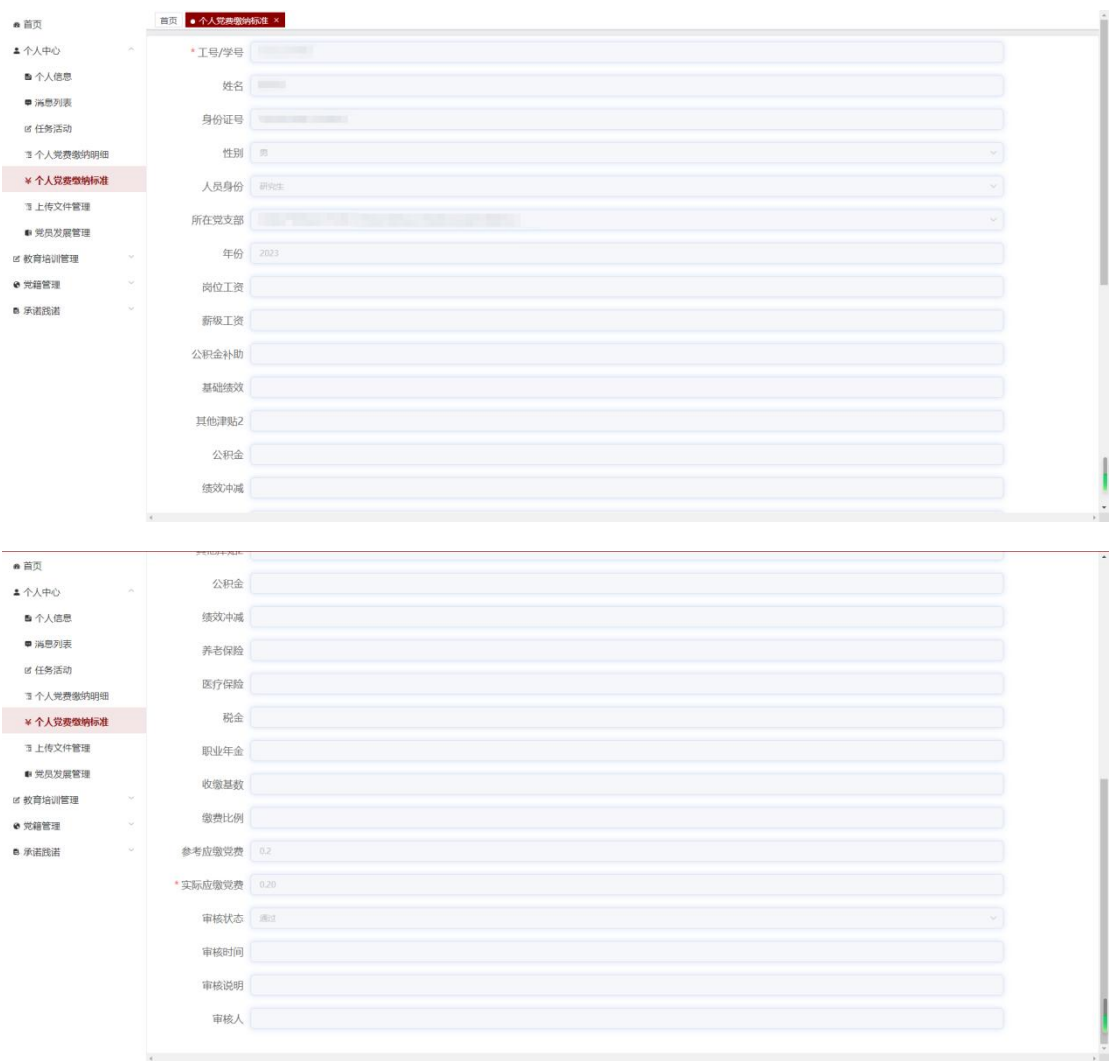

## <span id="page-31-0"></span>6.党员发展管理

点击"党员发展管理",进入党员发展管理页面,群众申请成为正式 党员的全流程,此页面主要用于群众提交入党申请以及上传思想汇报。 没有完成的展示灰色,进行中的展示红色,已完成的展示绿色。

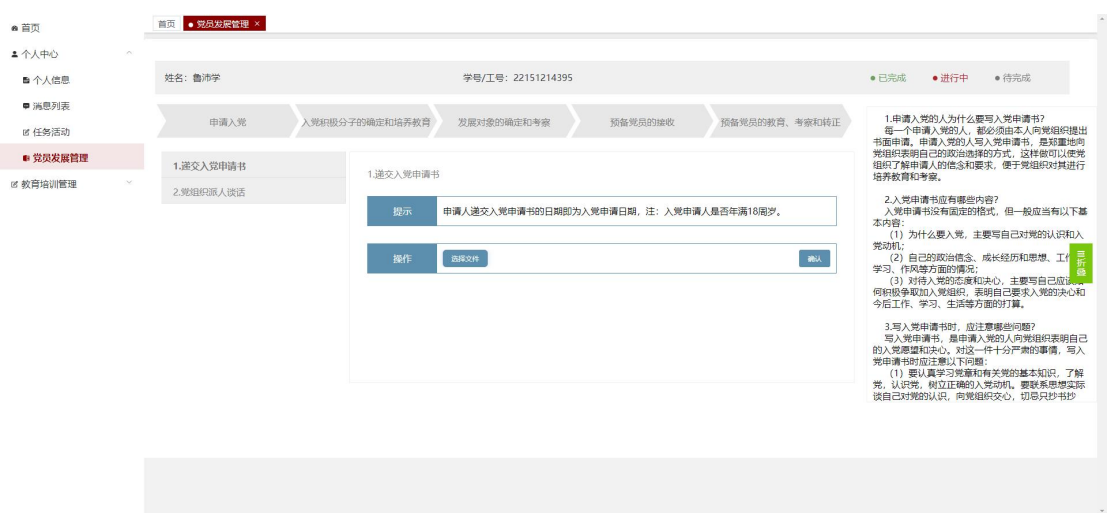

#### 6.1 递交入党申请书

群众从个人中心的党员发展管理的递交入党申请书提交入党申请,点 击"选择文件"上传入党申请书,群众上传入党申请书会经过查重, 查重率过高展示查重结果,自动删除文件,需要重新上传。

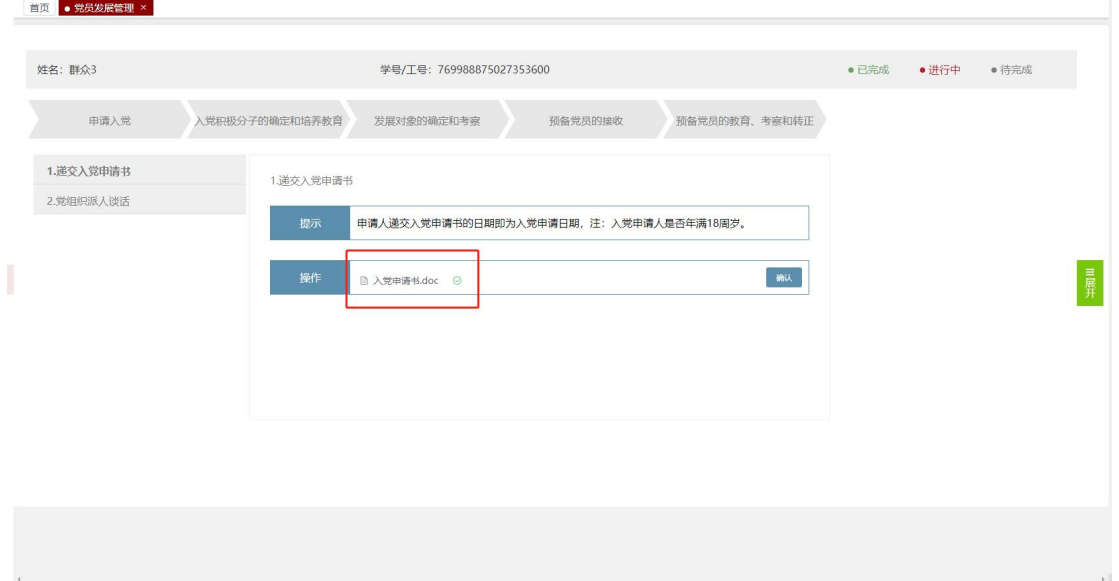

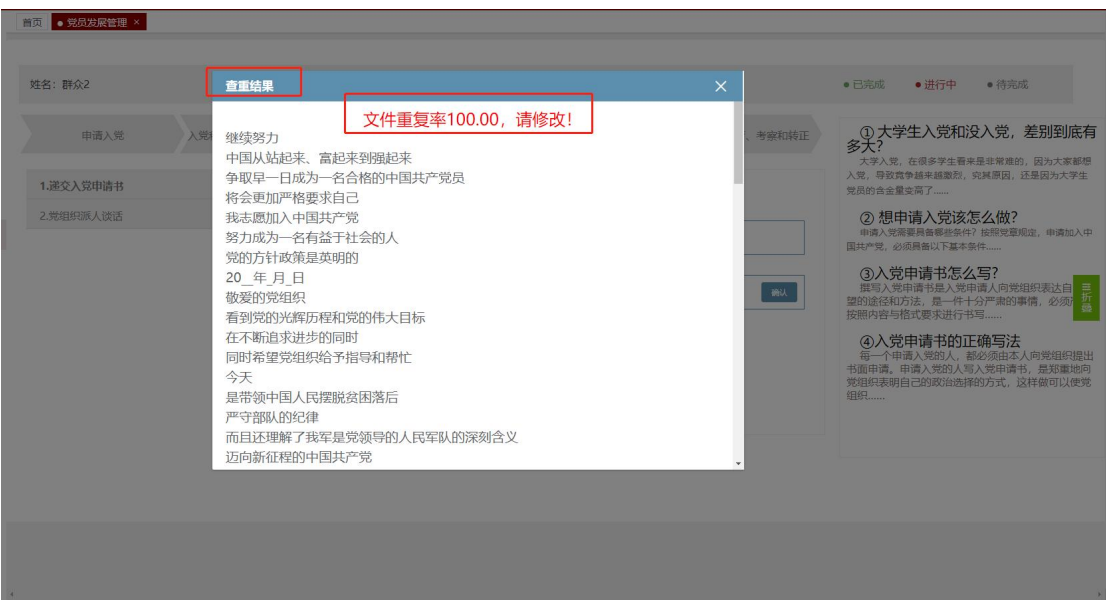

入党申请书提交之后,群众等待党支部对入党申请书进行审核,如果 审核驳回,群众能在党员发展管理看到驳回原因,可以更改入党申请 书再次上传;如果审核通过,一个月内党组织派人谈话。

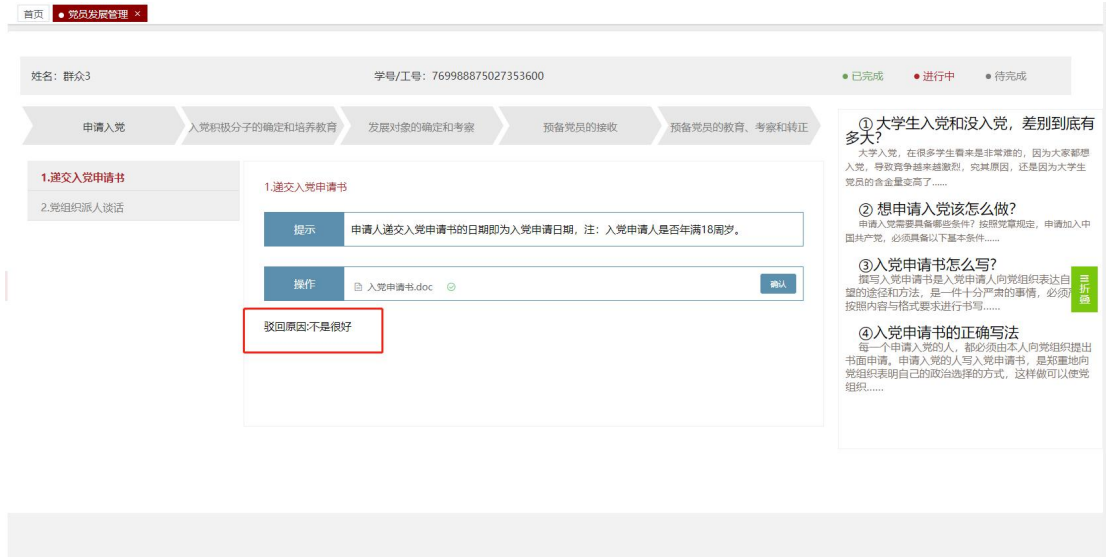

#### 6.2 思想汇报

群众点击"入党积极分子的确定和培养-培养教育考察-思想汇报", 点击"+"上传思想汇报。思想汇报每季度上传一次可以上传多个, 总共上传四个季度思想汇报。思想汇报会经过查重,查重率过高展示 查重结果,直接删除文件需重新上传。党支部审批驳回后,群众能看 到驳回原因,可以更改思想汇报再次上传。

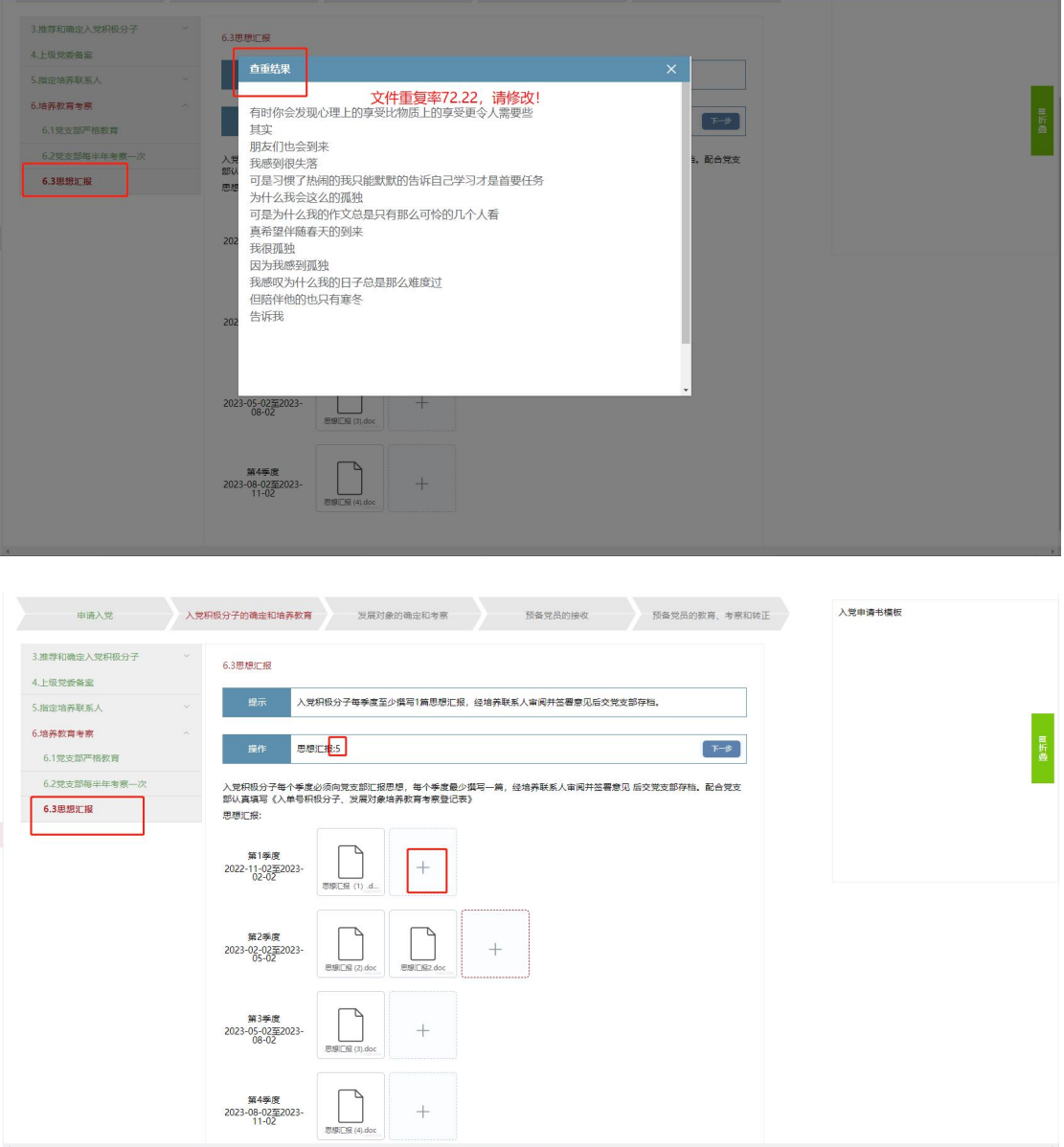

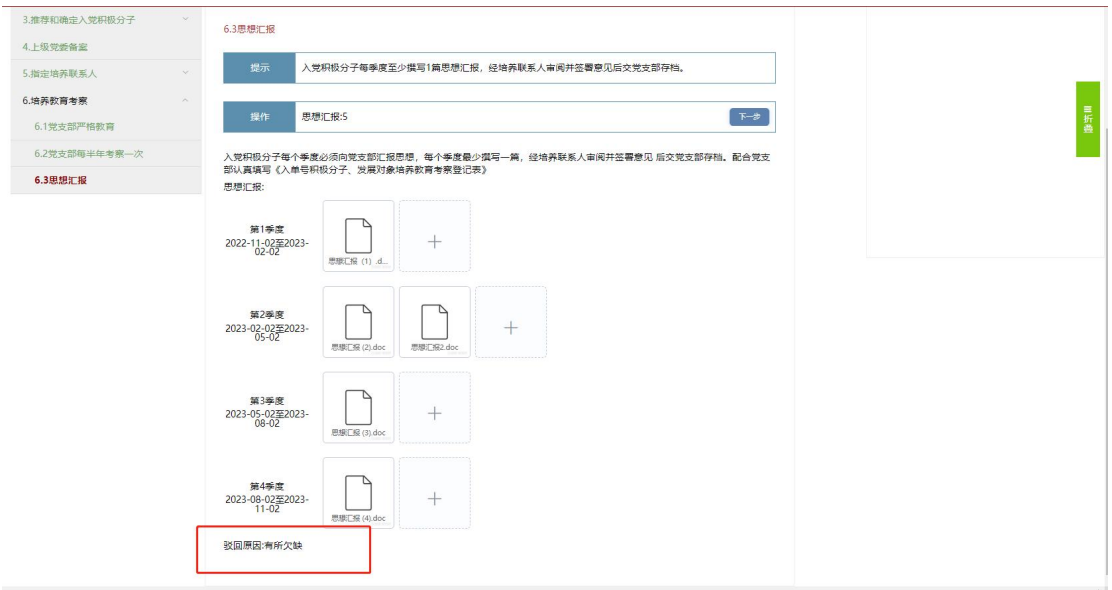

#### 6.3 继续教育考察

群众点击"预备党员的教育-考察和转正-继续教育考察",点击"+" 上传思想汇报。思想汇报每季度上传一次可上传多个,总共上传四个 季度思想汇报。思想汇报会经过查重,查重率过高展示查重结果,直 接删除文件,重新上传。党支部审批驳回后,群众能看到驳回原因, 可以更改思想汇报再次上传,该页面展示群众的培训记录。

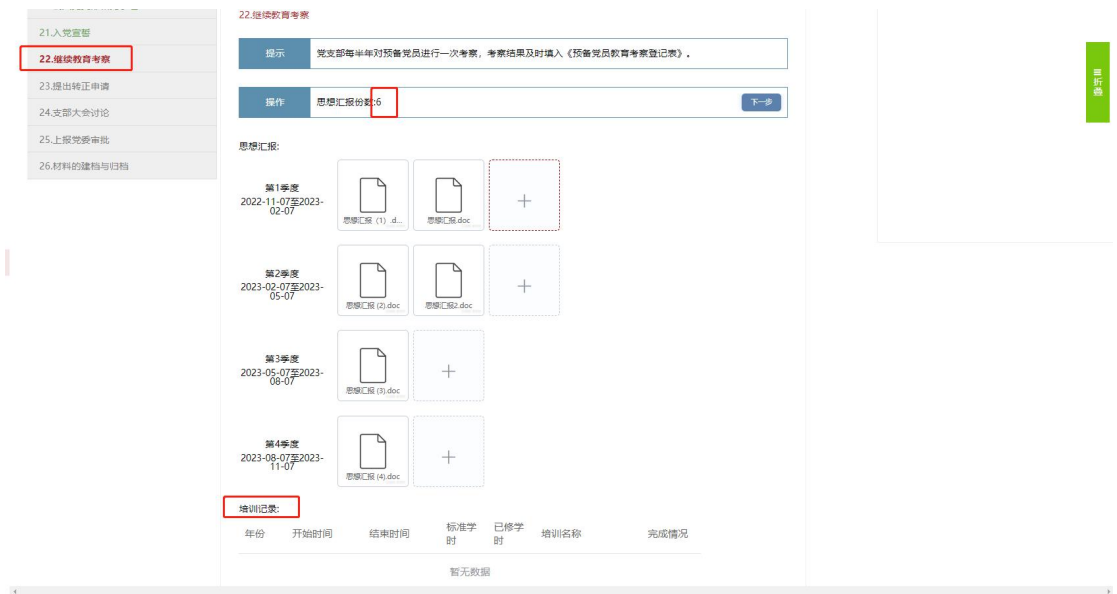

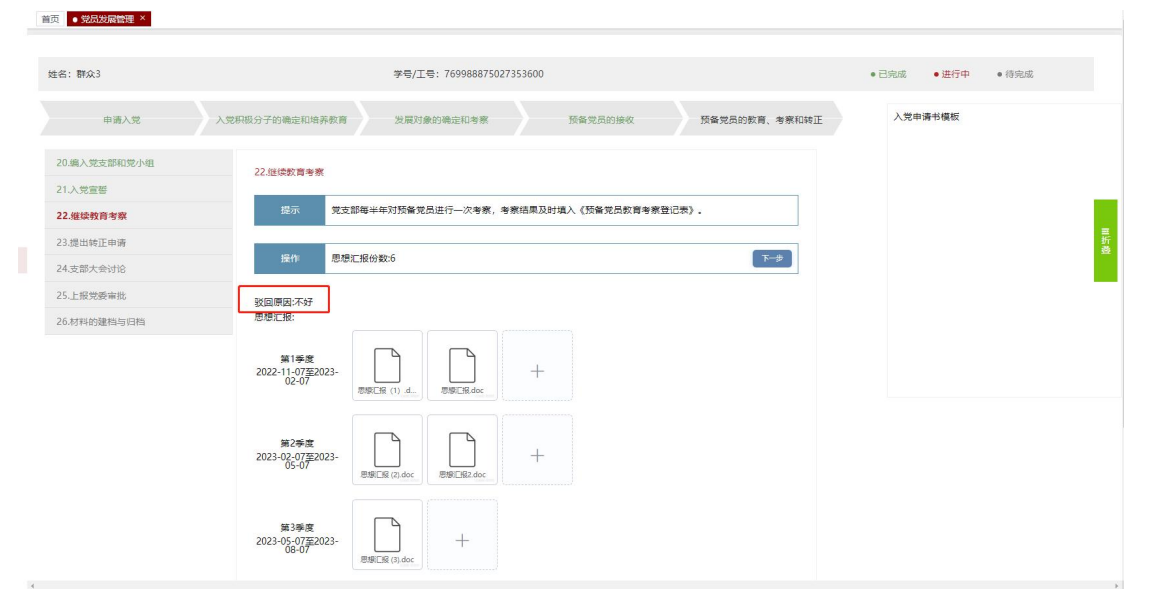

<span id="page-37-0"></span>第三章 教育培训管理

## <span id="page-37-1"></span>1.个人课程学习

点击"教育培训管理\_个人课程学习",进入个人课程学习页面。此页 面主要用于查看个人培训学习情况,包括应修学时、已修学时、正在 学习以及往年学习情况。

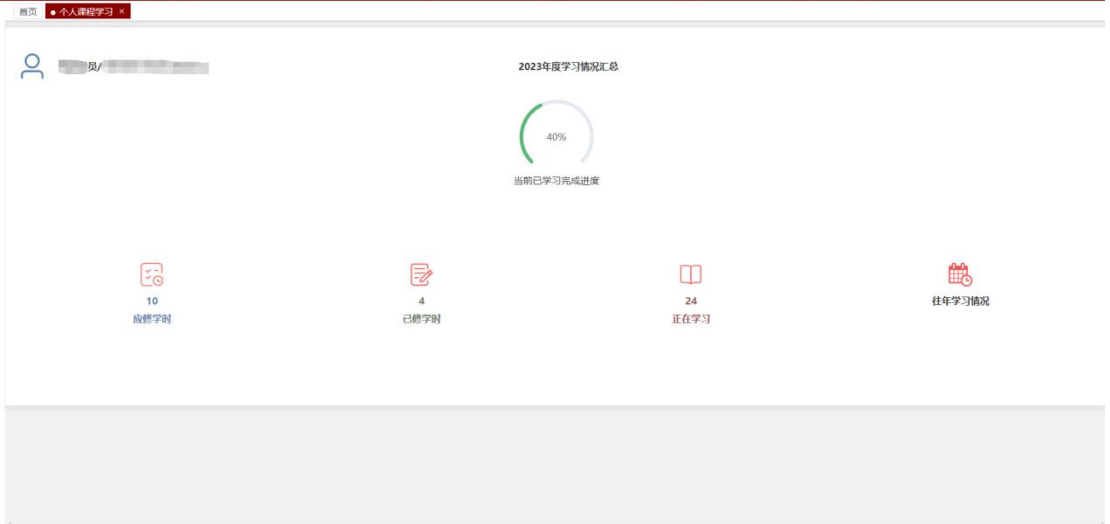

#### <span id="page-37-2"></span>1.1 正在学习

点击"正在学习"按钮进入正在学习情况页面,可以查看个人正在学 习列表。

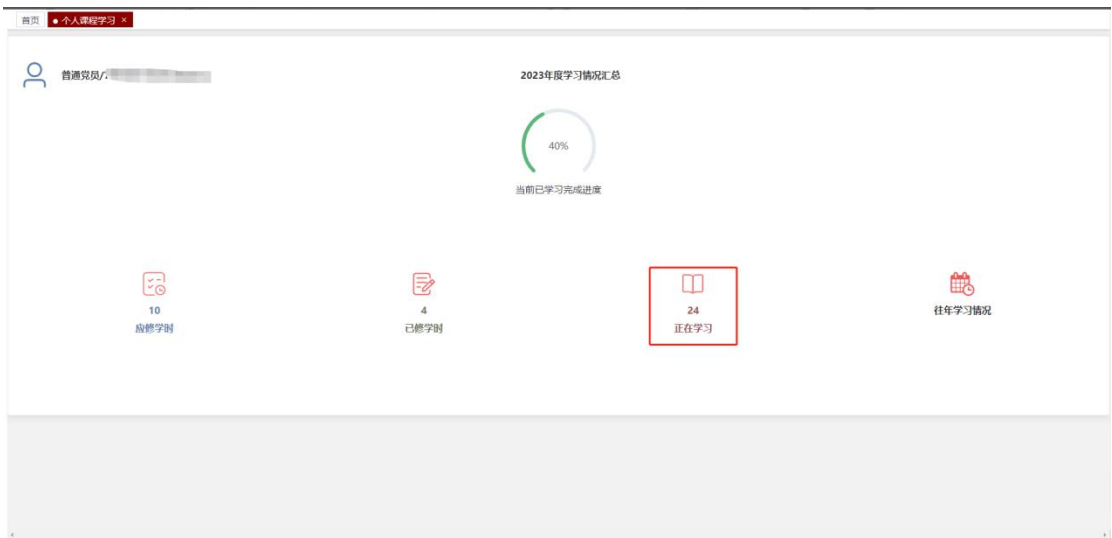

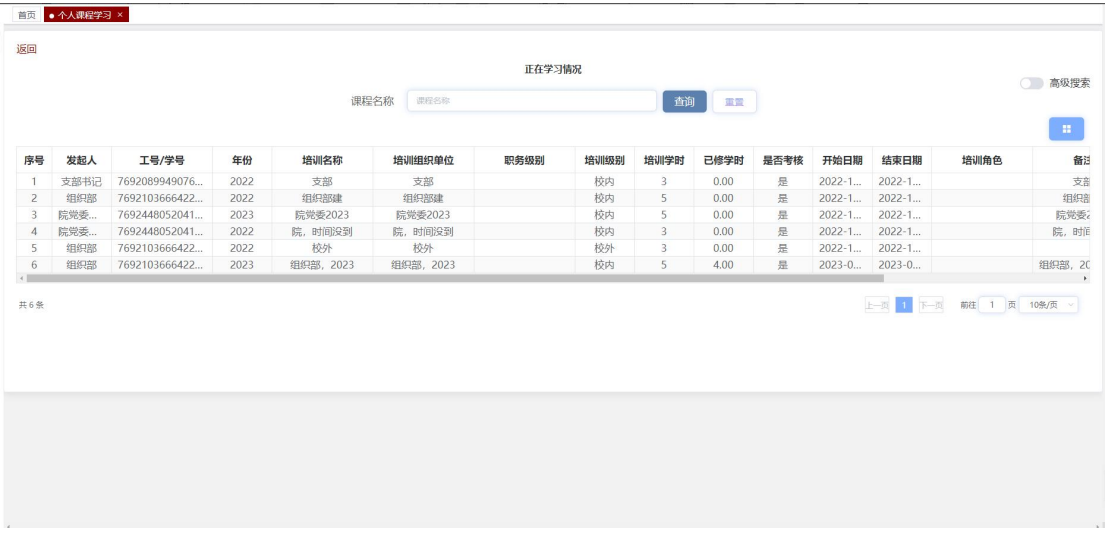

## <span id="page-38-0"></span>1.2 已修学时

点击"己修学时进入已修学时情况页面,可以查看个人已修学 时列表。

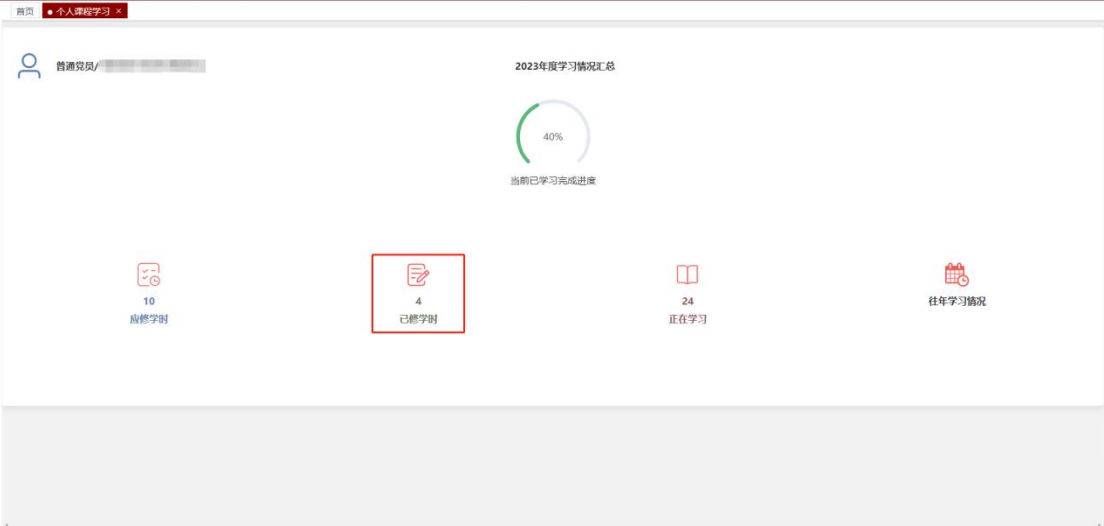

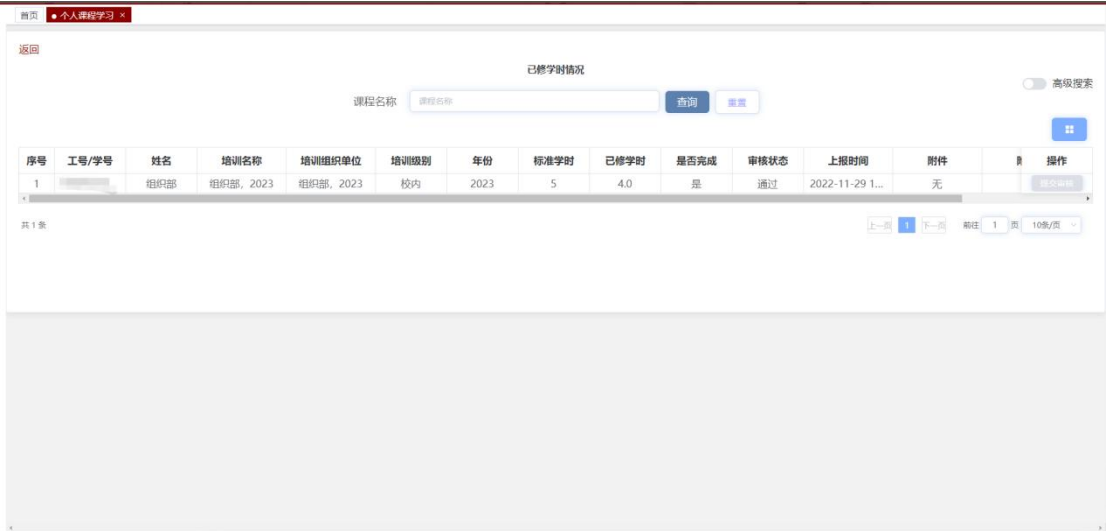

## <span id="page-39-0"></span>1.3 往年学习情况

点击"往年学习情况"按钮进入历年学习情况页面,可以查看个人历 年学习统计情况。点击操作下的"详情"按钮,可以查看个人对应年 份所有的学习详情。

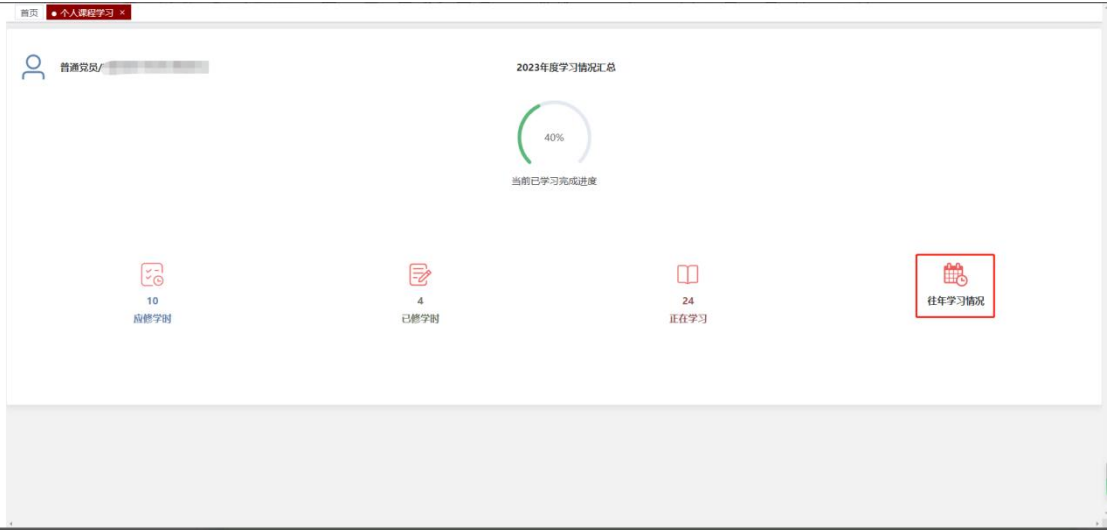

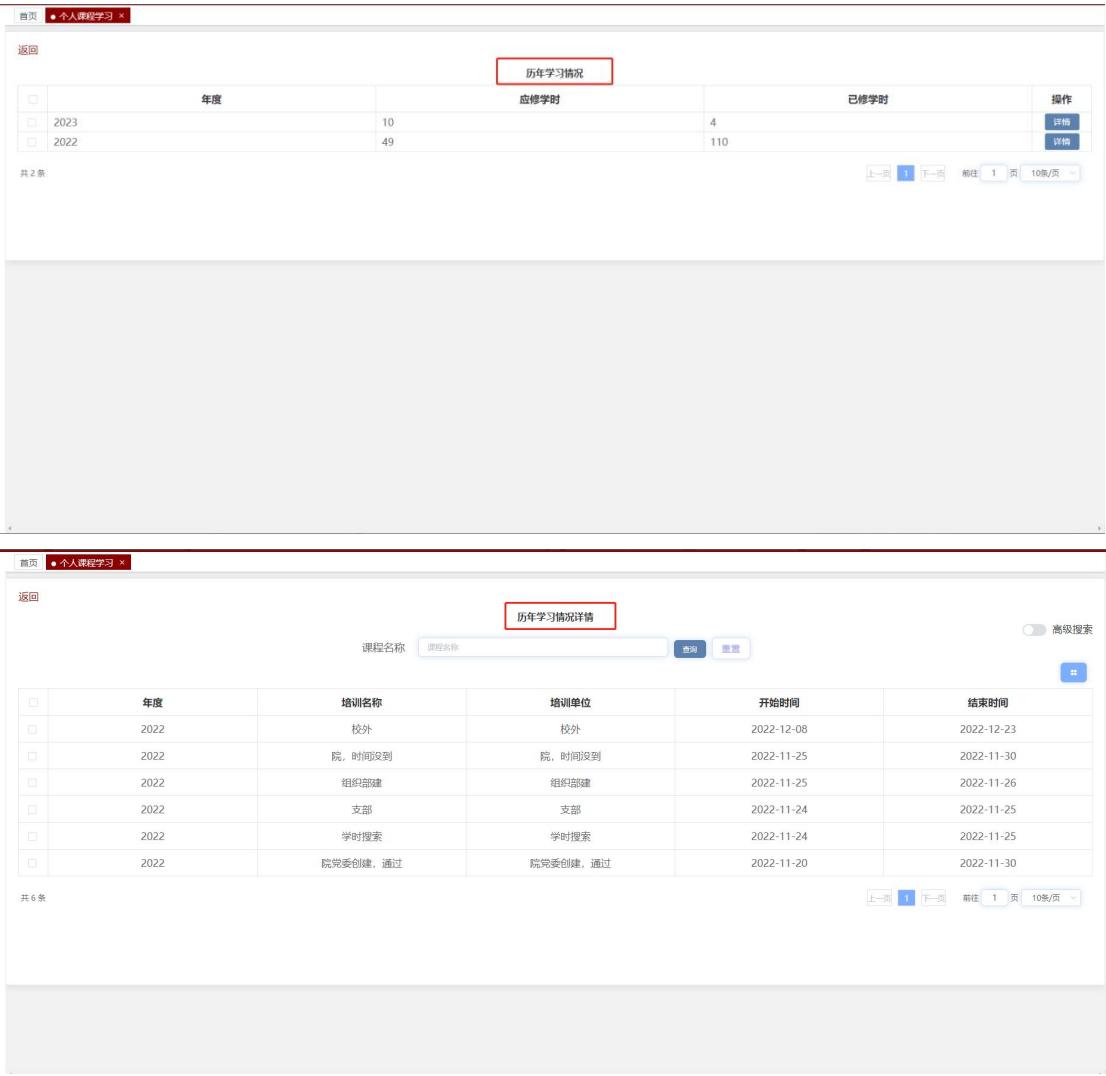

# <span id="page-40-0"></span>第四章 党籍管理

## <span id="page-40-1"></span>1.出国(境)组织关系管理

出国(境)组织关系管理模块是党员由于各种出国原因申请保留党组 织关系或恢复党组织关系。

#### <span id="page-40-2"></span>1.1 保留组织关系审批

点击"党籍管理\_出国(境)组织关系管理\_保留组织关系审批",进

入保留组织关系审批页面。此页面用于提交个人保留党组织关系审批 以及下载保留组织关系审批表。

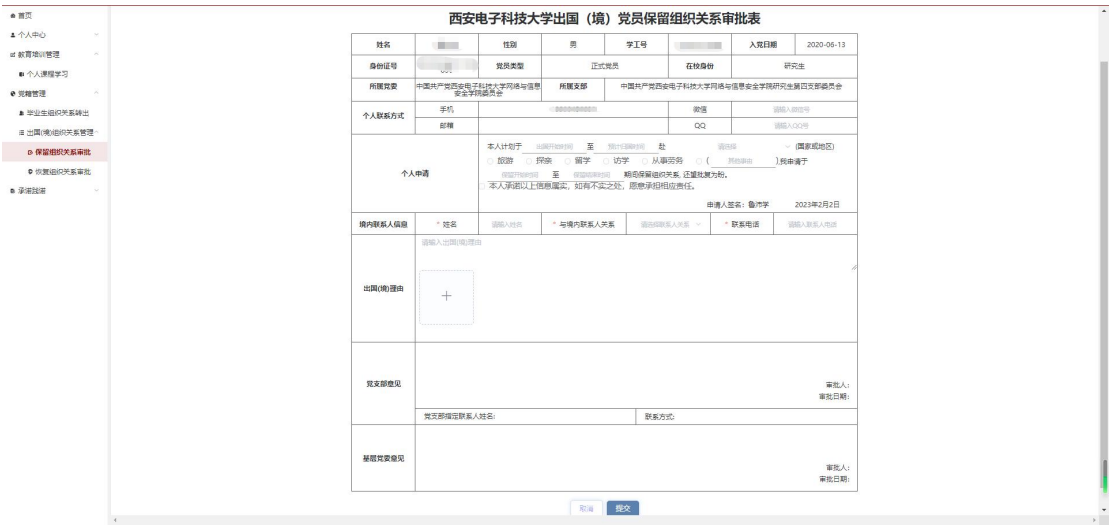

按照提示填写个人申请、境内联系人信息以及出国(境)理由,其中 "本人承诺以上信息属实,如有不实之处,愿意承担相应责任"必须 勾选,且必须根据不同的出国原因上传相应出国(境)理由附件。点 击"提交"按钮,由党支部书记和二级党委进行审批,个人可在填报 页面查看审批进度。在党支部书记审批之前,个人可撤回修改。党支 部书记或二级党委驳回后,个人需修改后重新提交、审批。

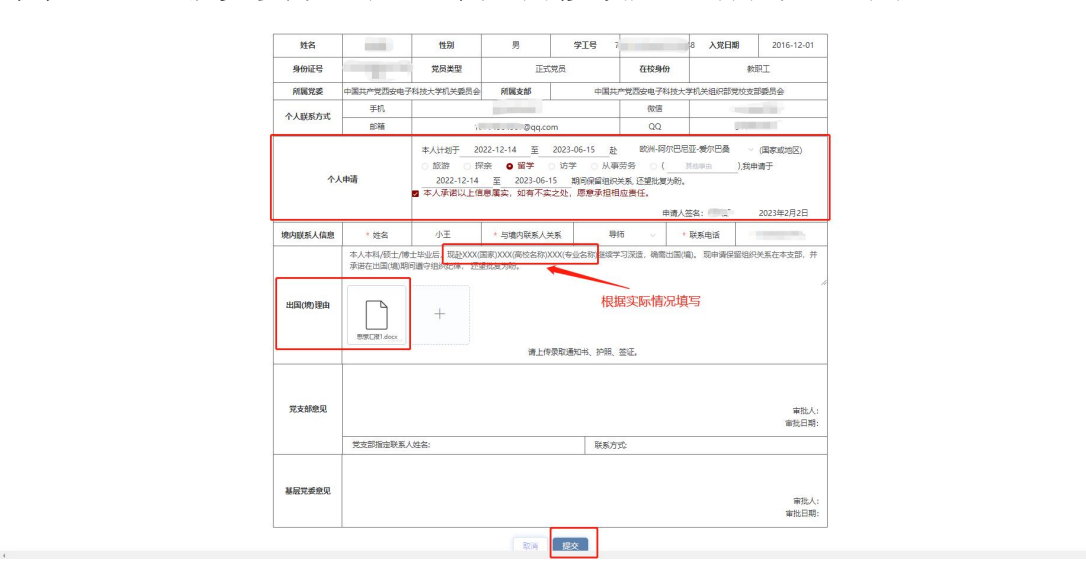

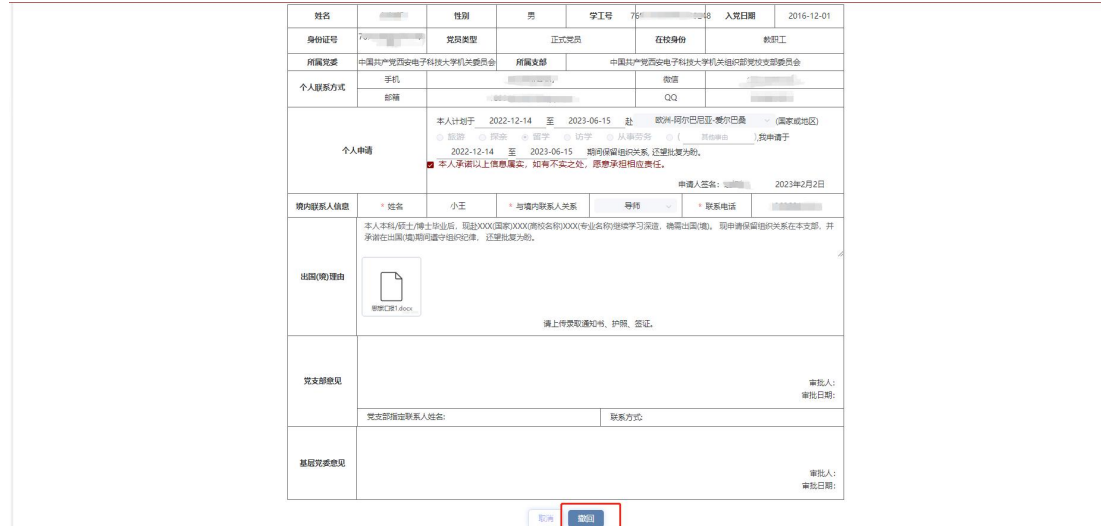

点击"下载"按钮,可以下载西安电子科技大学出国(境)党员保留 组织关系审批表。

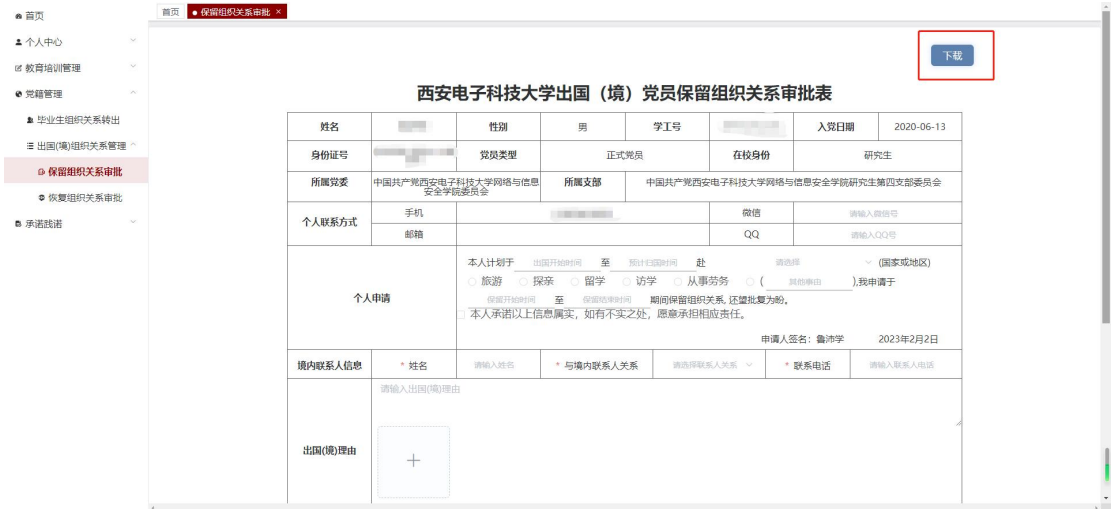

#### <span id="page-42-0"></span>1.2 恢复组织关系审批

在个人的保留组织关系审批通过之前,恢复组织关系审批表无法提交。

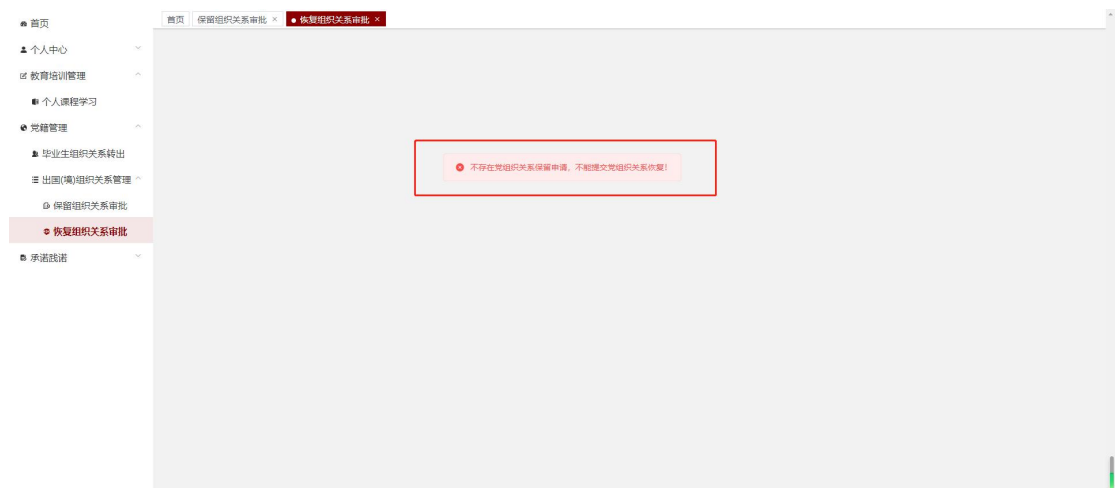

个人的保留组织关系审批通过后,恢复组织关系审批表可以填报、提 交。根据实际情况填写是否按期返回且上传个人情况及思想汇报附件, 如未按期返回,需填写超期原因及超期时间。点击"提交"按钮,由 党支部书记及二级党委审批,个人可在填报页面查看审批进度。在党 支部书记审批之前,个人可撤回修改。党支部书记或二级党委驳回后, 个人需修改后重新提交、审批。在二级党委通过恢复组织关系审批后, 个人可再次申请保留组织关系审批,此时恢复组织关系审批页面无法 进入。

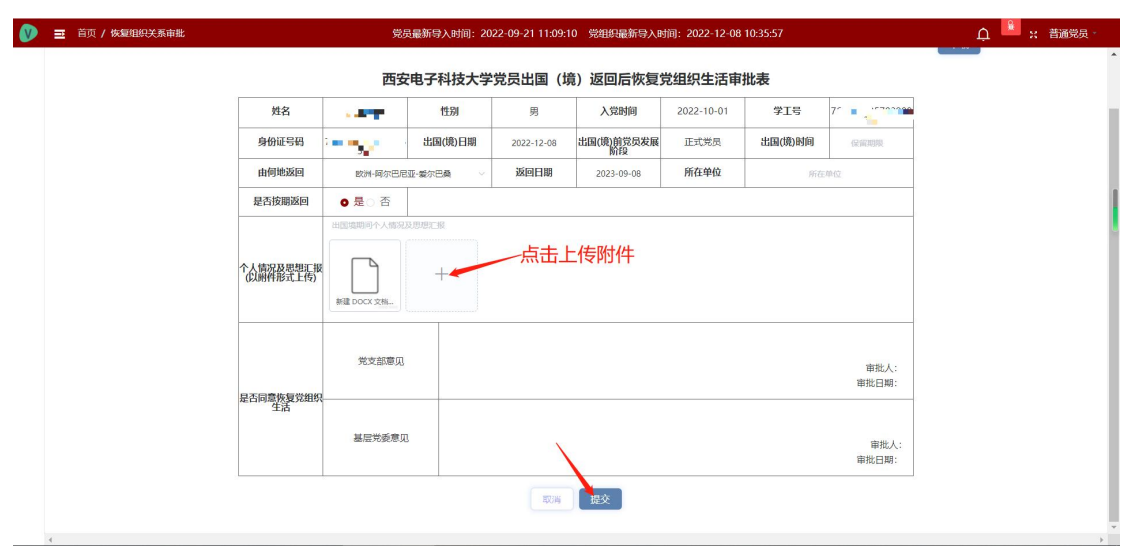

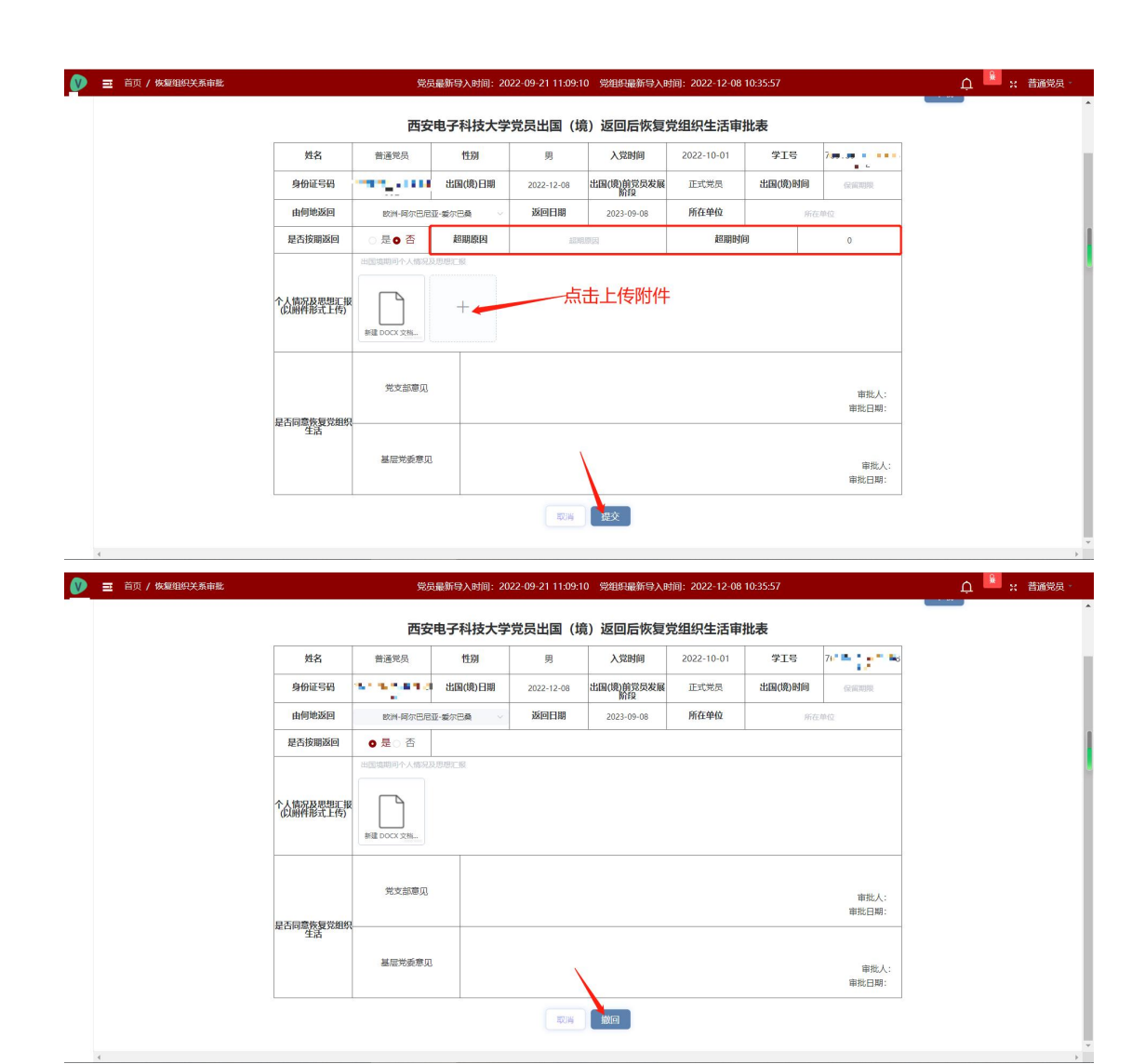

## <span id="page-45-0"></span>第五章 承诺践诺

承诺践诺模块用于党员个人承诺践诺事项填报。

#### <span id="page-45-1"></span>1.党员承诺践诺

点击"承诺践诺 党员承诺践诺",进入党员承诺践诺页面。党员承诺 践诺是每名党员结合自身工作、学习、生活实际,提出个人承诺践诺 内容。此页面主要用于党员个人填报承诺践诺事项。

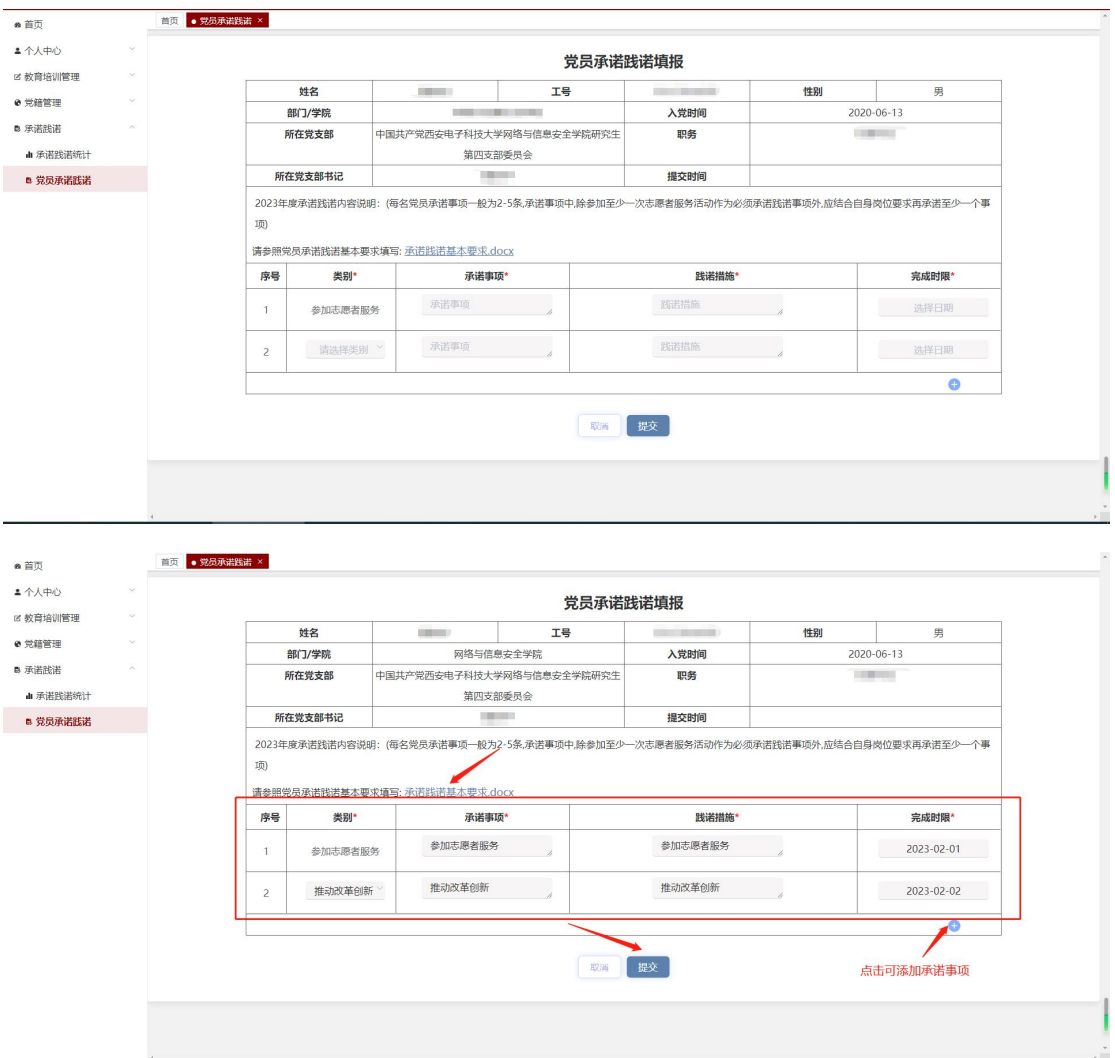

党员个人根据承诺践诺基本要求文档及本人实际,填写承诺事项、践 诺措施和完成时限。点击"提交"按钮,由党支部书记审批。承诺践 诺事项审批通过后,点击"确认是否完成"按钮确认完成,由党支部 书记审批。未点击"确认是否完成"按钮前,个人可点击"修改承诺 践诺"按钮修改承诺事项重新提交、审批。党支部书记审批驳回后, 个人可点击"修改承诺践诺"按钮修改承诺事项重新提交、审批。点 击"承诺践诺基本要求.docx",可下载承诺践诺基本要求文档。

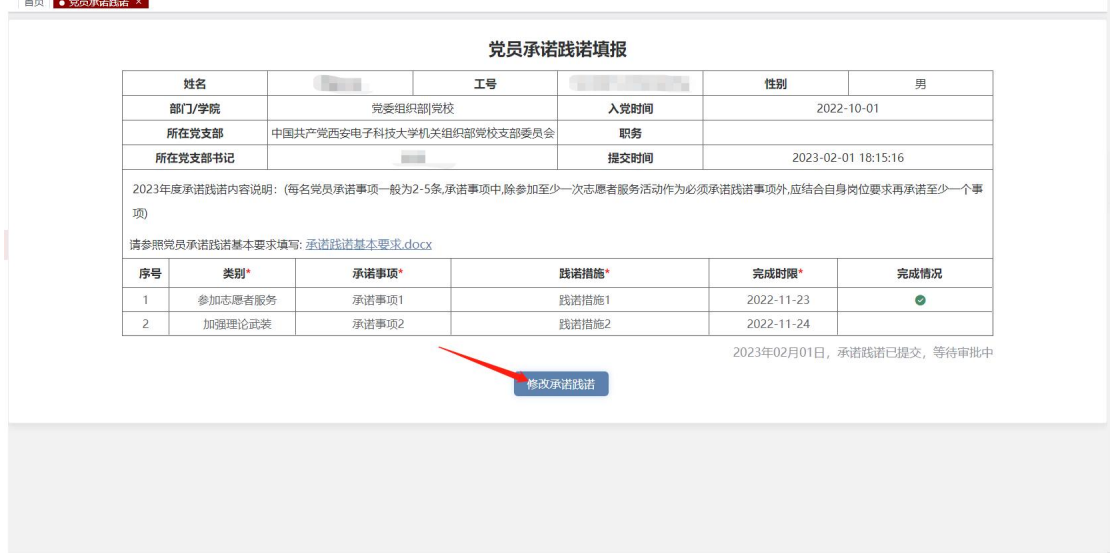